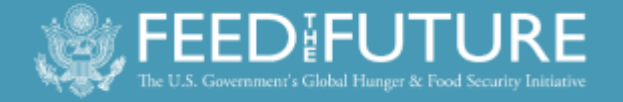

# FY451Feed the Future Monitoring System Guidance

Feed the Future is the United States Government's global hunger and food security initiative. It supports countrydriven approaches to address the root causes of hunger and poverty and forge long-term solutions to chronic food insecurity and under-nutrition. Drawing upon resources and expertise of agencies across the U.S. Government, this Presidential Initiative is helping countries transform their own agricultural sectors to grow enough food sustainably to feed their people.

*Cover photo: The BFS Monitoring, Evaluation, and Learning (MEL) team. Watching your every move in FTFMS since 2011.* 

*Photo by Erica Teofilo*

**September 2015**

### **Overview**

The Feed the Future Monitoring System (FTFMS) is part of an interagency effort to consolidate U.S. Government (USG) reporting on Feed the Future activities. The U.S. Agency for International Development (USAID), Department of Agriculture, Millennium Challenge Corporation, Peace Corps, Department of Treasury, and the US-Africa Development Foundation contribute data to FTFMS. FTFMS indicator data are the official results for Feed the Future, provide the foundation for public documents like the Feed the Future Progress Report, inform decisions on future programming and budget allocations, and help USAID/Bureau for Food Security (BFS) support your work in the field.

FTFMS collects and stores information at the implementing mechanism (IM) level for all USAID Operating Units (OUs) receiving 4.5 Agriculture (FTF Focus, Aligned, and Strategic Partner countries), 3.1.9 Nutrition, or Food for Peace development funding.<sup>1</sup> This includes buy-ins to Washington-managed IMs and pooled donor funding. Data for population-based survey (PBS) indicators and national-level indicators from the 19 FTF Focus Countries are also entered in the FTFMS. PBS indicators track results in the FTF Zone of Influence and are collected by either the centrally-funded FTF FEEDBACK mechanism or an OU-procured M&E contractor,<sup>2</sup> along with indicators from secondary sources.

### **FTFMS Basics and Support**

- **FTFMS Opens: October 1, 2015**
- **FTFMS Reporting Deadline: December 4th, 2015**
- **Final Data Update Deadline: January 22nd, 2016**
- Website[: www.ftfms.net](http://www.ftfms.net/)
- New Users: send requests for new accounts to Lela Makbul/FTFMS Help Desk [\(Support@ftfms.net\)](mailto:Support@ftfms.net)
- Existing users: select "forgot password" on the login screen if old password is lost
- FTFMS [webinarO](http://agrilinks.org/events/fy15-feed-future-monitoring-system-ftfms-guidance-review)ctober 13, 2015 (8:00-9:30 a.m. Washington D.C. time)

#### **Hyperlinks**

 $\ddot{\phantom{a}}$ 

- [Annex I: FTF Indicators](#page-11-0)
- [Annex II: Attributions](#page-14-0)
- [Annex III: Sample IM Performance Narrative](#page-15-0)
- [Annex IV: Sample FTF Key Issue Narratives](#page-17-0)
- [Annex V: Annotated Screen Shots](#page-19-0)
- [Annex VI: FTFMS Training Exercise](#page-29-0)
- [Revised \(2014\) FTF Indicator Handbook](http://www.feedthefuture.gov/sites/default/files/resource/files/ftf_handbook_indicators_october2014.pdf) and FTF Progress Report[: www.FeedtheFuture.gov/progress.](http://feedthefuture.gov/sites/default/files/resource/files/ftf_handbook_indicators_sept2013_2.pdf)
- Go to [www.Agrilinks.org](http://www.agrilinks.org/) to view recorded FTF M&E webinars and other resources.

Contact Kate West [\(kate.west.ftf@gmail.com\)](mailto:kate.west.ftf@gmail.com) for system issues, Erica Teofilo [\(eteofilo@usaid.gov\)](mailto:eteofilo@usaid.gov) for budget/attribution, and your BFS M&E Technical Advisor (see page 3) for indicator and reporting questions.

 $1$  Aligned Missions are not required to report 3.1.9 Nutrition funding in FTFMS.

<sup>&</sup>lt;sup>2</sup> Population-based survey (PBS) indicators are collected by the centrally-funded FTF-FEEDBACK mechanism for the following Focus Countries: Kenya (north), Malawi, Mozambique, Rwanda, Tajikistan, Uganda, and Zambia.

# **FTFMS Checklist**

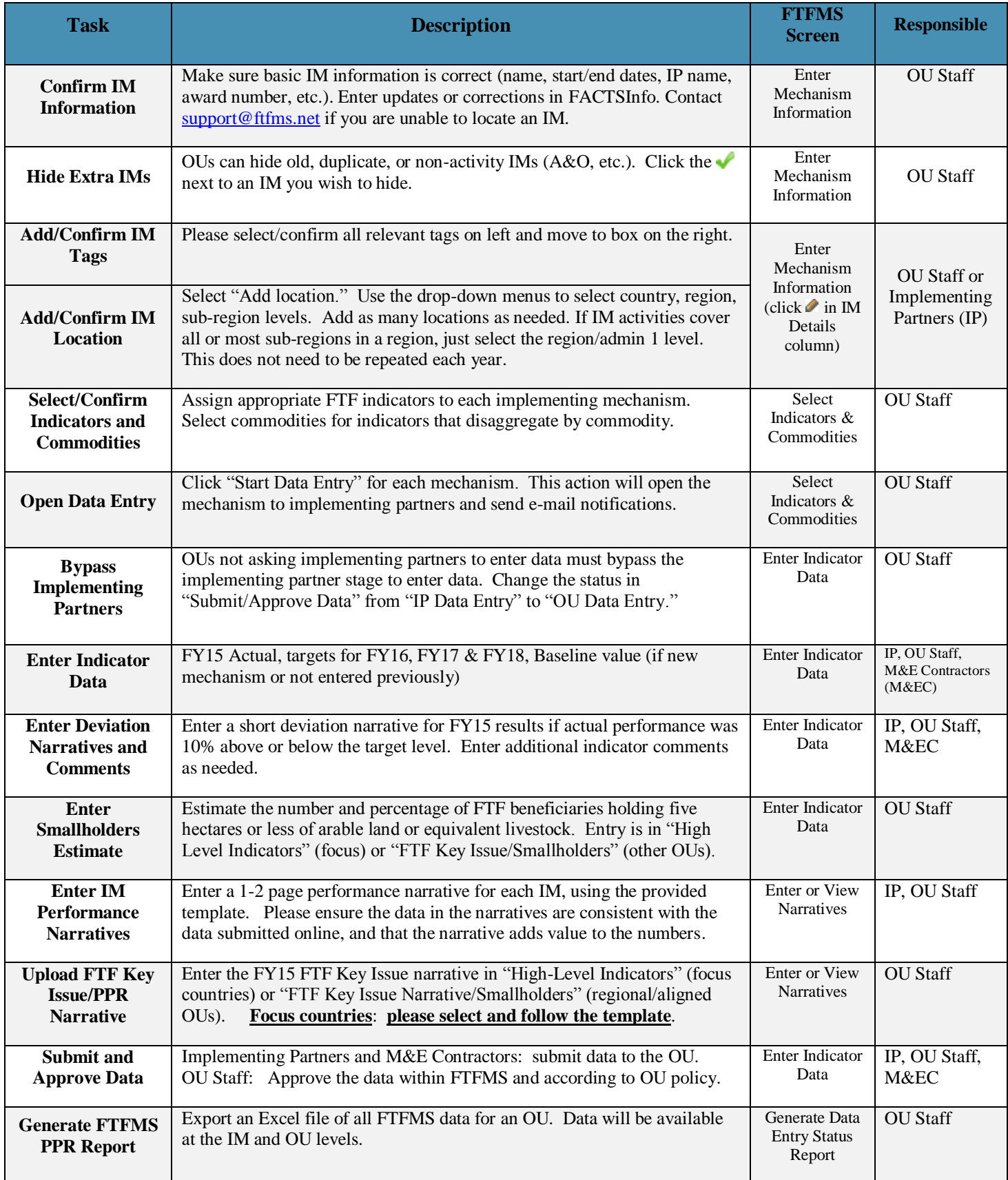

*See the screenshots in Annex V and the on-screen instructions in FTFMS for more details*

# **USAID/BFS M&E Technical Advisors**

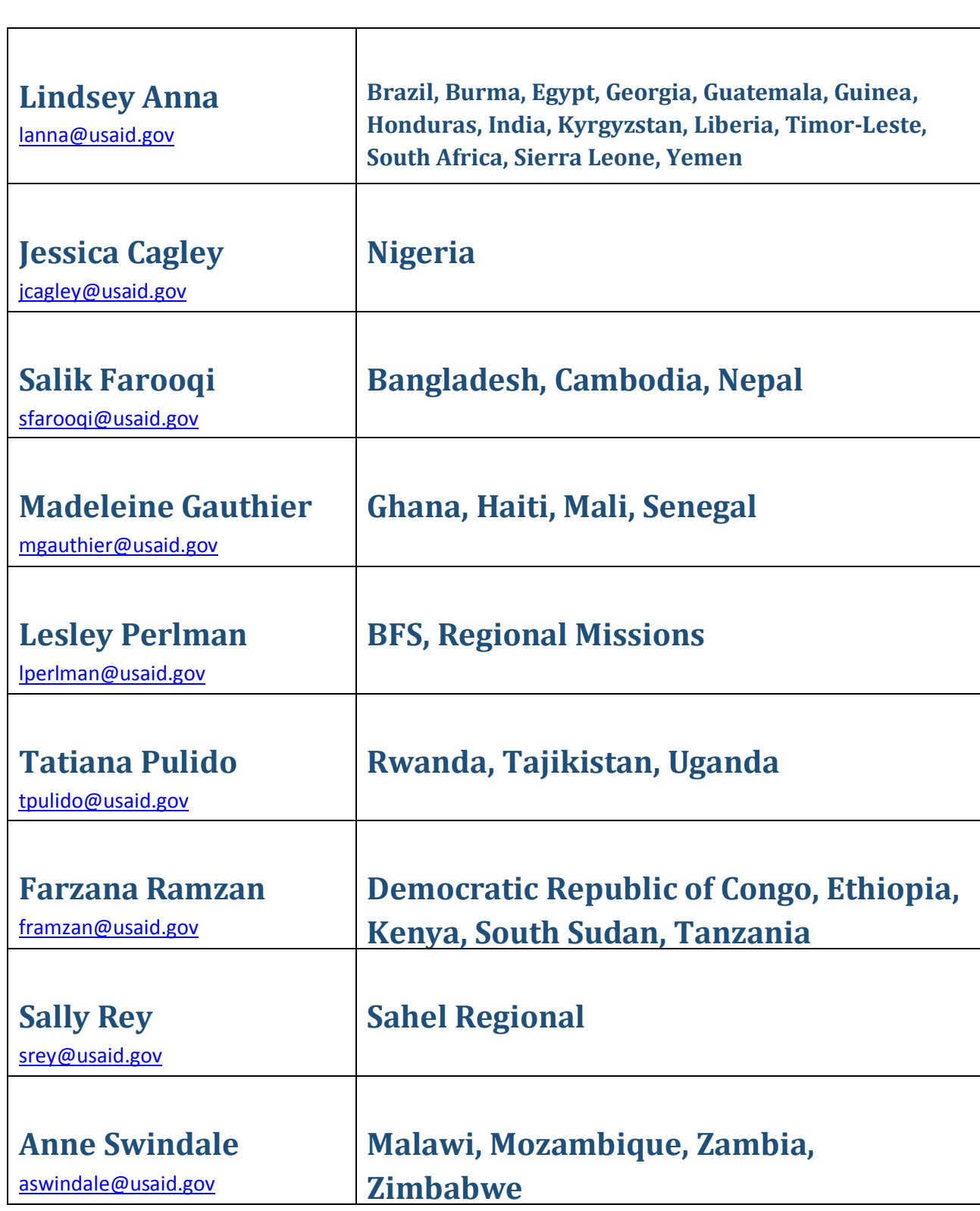

 $\overline{\phantom{0}}$ 

# **Updates**

Unlike previous years, the reporting requirements, indicators, and FTFMS system have not changed. We have made a few behind-the-scenes changes to FTFMS but all of these changes are minor fixes.

# **FTFMS and FACTSInfo (Operational Plans/PPR)**

**FTFMS and the PPR:** The FTFMS reporting schedule is aligned with the Performance Plan and Report (PPR) reporting period. OUs can generate a FTFMS PPR Report that aggregates indicator data from the mechanism level to the OU level (see example in Annex V). Indicator totals from the FTFMS PPR Report can be entered into the PPR without modification if all mechanisms that contribute to an indicator are FTF mechanisms. Non-FTF mechanisms are mechanisms that do not receive 4.5 Agriculture funding or 3.1.9 Nutrition funding. Please take advantage of the FTFMS "PPR Report" by entering FTF data in FTFMS before entering PPR values in FACTSInfo. Missions can then run a "PPR Report" in FTFMS to aggregate all of the FTFMS results for the PPR.

**Nutrition Results in FTFMS and PPR**: As of FY14, nutrition results in FTFMS are no longer restricted to the FTF zone of influence in FTF focus countries. Focus countries should report all nutrition results in FTFMS regardless of location (same as the PPR).

**FTFMS and Operational Plans**: FTFMS is pre-populated with implementing mechanism information from OU Operational Plans via FACTSInfo. The transfer includes basic implementing mechanism information:

- Name, life of project, implementing partner, FACTSInfo ID number, award number; FY15 budget allocation, Key Issues selected, implementing mechanism planning narratives and FTF Key Issue planning narratives.
- The transfer **does not** include indicators or indicator data.

The FTFMS/Operational Plan link saves time and ensures IM consistency between FACTSInfo and FTFMS. Changes or corrections to the basic implementing mechanism information must be made in FACTSInfo (Operational Plan). Edits entered in FACTSInfo are transferred to FTFMS every day at 12:01 a.m. Washington time.

# **Roles and Responsibilities**

There are three main FTFMS user types: implementing partner, operating unit (OU) staff, and OU-funded M&E contractors. Data can be entered by implementing partners directly, by M&E contractors, by CORs/AORs or by the Program Office. E-mail notifications are sent to OU staff when implementing partners submit data to the OU-level. OU staff approve all implementing mechanism data before the BFS data review. Please remember to approve data for each implementing mechanism by selecting "Data Approved by OU". Once an OU user approves data in FTFMS it is released to BFS for review (December 4 deadline) or for final reporting (January 22 deadline).

- Each OU is free to determine who enters and approves FTFMS implementing mechanism data
- OUs can choose to enter all data on behalf of implementing partners
- Please follow any existing OU policies for approving final FTFMS data

## **Access and Training**

FTFMS (www.ftfms.net) is a web-based program that can be accessed at any computer running at least Windows XP and Internet Explorer 7. Software installation is not required. Google Chrome is also supported. Safari (Macintosh) and Firefox usually work, but are not officially supported. If you are having trouble with FTFMS using Safari or Firefox, try Internet Explorer or Google Chrome.

Current users can log in to FTFMS using their existing username (full e-mail address) and password. Select "forgot password" on the login screen if you do not have your old password. FTFMS will prompt users to create a new password every 90 days. Users also have the option to use a random system-generated password. Please contact the FTF Help Desk (Support@ftfms.net) if you need to create an account.

Webinar: A webinar will be held on October 13<sup>th</sup> from 8:00-9:30 a.m. Washington time to review the guidance and other FTFMS questions. Click or enter this link to register for the webinar: [http://agrilinks.org/events/fy15-feed-future](http://agrilinks.org/events/fy15-feed-future-monitoring-system-ftfms-guidance-review)[monitoring-system-ftfms-guidance-review.](http://agrilinks.org/events/fy15-feed-future-monitoring-system-ftfms-guidance-review) You can also visit the same link after the webinar to view a recording of the event and download the presentation.

**Explore Indicators**: This screen in FTFMS allows users to see how the data entry screen is configured for each indicator and export the indicators to Excel. The exports can be used as a template if data needs to be collected outside FTFMS.

**Training Site**: You can experiment with FTFMS at [https://training.ftfms.net.](https://training.ftfms.net/) This website is a copy of FTFMS. Feel free to enter data or other actions. The training site is separate from FTFMS and the data are not saved. Log in to the testing site by adding "trn\_" to your username (trn\_xyz@usaid.gov or trn\_abc@IM.org). Use your regular FTFMS password.

**Training Exercise** *(see Annex VI)*: Covers the main features in FTFMS: configuring mechanisms, selecting indicators and commodities, entering data, entering narratives, submitting/approving data, and generating reports. It can be used with the FTFMS Training site and is meant to provide hands-on experience to complement the FTFMS webinar.

### **Narratives**

FTFMS requires indicator deviation narratives/comments, IM performance narratives, and FTF Key Issue narratives – the FTF Key Issue narrative is the same narrative required for the PPR. Narratives are very important to help interpret FTFMS data and prepare for the FTF Portfolio Reviews.

**Indicator Deviation Narratives**: Deviation narratives are required if the FY15 actual deviates +/- 10% from the FY15 target. Deviation narratives may be short (two or three sentences), but must directly address the deviation. BFS will carefully review each narrative and will request more information if they do not address the deviation.

**Indicator Comments**: Please enter indicator comments to provide details, list public-private partnerships, explain unique circumstances or outline data collection challenges. Refer to the indicator PIRS to determine if specific comment is required for an indicator.

#### **IM Performance Narrative Template:**

FTFMS requires a one or two page performance narrative for each IM. Narratives should complement the data by explaining how FY15 results are linked to the desired outcomes (instead of just repeating the activities or results) and provide context. Please identify successes and challenges and mention unique conditions or circumstances. Spell-out project names and acronyms; do not use jargon. A template is available on the narratives screen in FTFMS and an example narrative is included in Annex III.

- **1. Project Summary** *(one short paragraph listing project context, geographic location (for BFS mechanisms), purpose, scope, key approaches, and goals. Mention the main beneficiaries and key stakeholders/partners– one option is to modify/update the OP narrative.)*
- **2. FY15 Performance** *(Discuss significant FY15 results and key FY15 actions. Describe the main beneficiaries. Why are the results important?)*
- **3. Successes and Challenges** *(How will successes lead to desired outcomes? How is the IM adapting?)*
- **4. Description of Expected FY2015 Activities** *(Only required for BFS IMs. Describe FY15 activities from the activity work plan, FY15 indicator targets, and relate to project goals.)*

#### **FY15 Key Issue Narrative Template (regional and focus country OUs)**

*Focus country OUs must follow the template below when completing the FTF Key Issue for the PPR (also uploaded to FTFMS). The template is organized around the agriculture and nutrition ZOI outcomes identified in the 2015 FTF Portfolio reviews. In addition to following the standard PPR Key Issue guidance, the narrative must demonstrate how FY15 data are leading to the FTF ZOI-level outcomes. The FTF Key Issue narratives will be used as a key input to the 2016 FTF Portfolio Reviews and for reporting to Congress. OUs may upload a longer narrative to FTFMS beyond the 10,000 character limit for the PPR.*

1. **FY15 Results:** *(Please describe how FY15 data support each ZOI outcome target. Be sure to identify key FY15 actions taken to support the scaling plans. Mention key projects and implementing mechanisms. Discuss the location of nutrition and FFP activities relative to the FTF ZOI.)*

#### **Outcome Target #1:**

FY15 Outputs and Intermediate Results: Scaling - FY15 Actions:

#### **Outcome Target #2:**

FY15 Outputs and Intermediate Results: Scaling - FY15 Actions:

#### **Outcome Target #3:**

FY15 Outputs and Intermediate Results: Scaling - FY15 Actions:

#### **Outcome Target #4: (nutrition)**

2. **FY16 Expected Results:** (Discuss how FTF projects during FY16 will build on FY15 success or address challenges. Mention potential use of field support mechanisms. Explain how new or modified mechanisms in the FY16 mission procurement plan will ensure adequate density of FTF activities in the ZOI needed to implement scaling plans and meet output targets.)

# **Focus Areas for FY15 Reporting**

The points below discuss new requests, clarifications, or common mistakes. The bullets below will also be covered in the FTFMS webinar. Please review and contact your OU or BFS M&E Technical Advisor with questions.

- **Extrapolation**: Many IM-level indicators require data that reflect the total for all direct beneficiaries (e.g. total production, total value of sales, total quantity of sales, total recurrent cash input costs, total units of production (hectares, animals, cages) by commodity and sex for *4.5-16,17,18 Gross Margin*; total hectares under improved technologies for *4.5.2-2 number hectares under improved technologies*, total baseline and reporting year sales for *4.5.2-23 Value of Incremental Sales*). If data are collected from a sample of direct beneficiaries, sample averages must be extrapolated to the total direct beneficiary population. Do not enter sample totals or averages.
- **Baselines:** If the baseline for an indicator is not available, leave it blank. Do not enter 0, which is a real value.
- **Out-Year Targets**: Failing to report out-year targets gives the impression that overall FTF results are projected to decline. Out-year targets are required for on-going mechanisms, at the overall indicator and the disaggregate levels. If possible, please enter out-year targets for implementing mechanisms still in the procurement phase, at a minimum at the overall indicator level. Straight-lining the most recent fiscal year actuals may make sense in some cases if outyear targets are not available. OUs will have multiple opportunities to update out-year targets as needed.
- **Nutrition**: Focus country OUs, please make sure nutrition activities are reported in FTFMS. OUs should now report all 3.1.9 Nutrition results regardless of location relative to the FTF ZOI.
- **Agriculture results in FTF Focus Countries:** All 4.5 Agriculture results should also be reported in FTFMS, even if some results are from outside the FTF ZOI.

### **Indicator Clarifications**

- **Number of technologies or management practices in phases of development (4.5.2(39))**: The purpose of the indicator is for research activities to track the progression of new or significantly improved technologies through the research and development process. It should not be used to track the number of available technologies being disseminated by value chain or other activities. Technologies reported under Phase III "made available for transfer as a result of USG assistance" should be those that have reached the stage in the R&D process where they can now be made available to the market or partners for dissemination to farmers. A value chain activity that facilitates farmers' access to a newly certified seed or other technology/management practice should not be assigned this indicator.
- **Number of Public-Private Partnerships formed (4.5.2(12)):** Additional explanation on what counts as a PPP under this indicator is needed. Feed the Future pursues PPPs to leverage additional resources toward our public good goals. Thus the indicator should not could as a PPP an agreement that involves the private entity simply attending to its day-today business needs (e.g., a processor purchasing produce). To count as a PPP, the private entity must spend or contribute something additional above and beyond what it would normally spend/contribute as a usual cost of doing business.

The essential characteristics of a PPP are 1) that the objective of the partnership agreement between the public and private entity(ies) is to achieve a common good, 2) that the private sector partner's contribution to the PPP goes beyond the private sector partner's immediate commercial interests, and 3) and that the public contribution is leveraging additional private resources the entity otherwise would not be contributing. Purchase agreements between a firm and a project's beneficiaries, investments made by a firm in its own operations, and loans made under a USAID loan guarantee do not count as a private sector contribution to a PPP.

 **Total quantity of targeted nutrient-rich value chain commodities set aside for home consumption (4.5.2.8(TBD3)):**  This indicator was introduced in FY14, and, if applicable, should only be assigned to activities awarded in FY14 or later. This indicator should only be used to report on nutrient-rich commodities supported by value chain activities with explicit nutrition objectives. To qualify as a value chain commodity under the indicator, at least part of the increased smallholder production being supported under the activity should be market-oriented. If you have questions about whether a commodity qualifies as a value chain commodity or is nutrient-rich, consult the Performance Indicator Reference Sheet and associated Q&A in the FTF Indicator Handbook or your BFS M&E POC.

"Set-aside" for home consumption includes the amount consumed prior to or at harvest plus any amount stored with the intent of home consumption in the future. The amount that a direct beneficiary producer household may already have consumed from the harvest(s) and the amount still in storage with the intent of future consumption will vary depending on the characteristics of the commodity and the timing of data collection.

### **High-Level/PBS Indicators and Smallholders Estimate**

- **Zone of Influence Population-based Indicators:** The 16 Zone of Influence population-based indicators have been assigned to "High-Level Indicators – name of country." Please enter the data from the baseline and interim zone of influence population-based surveys (ZOI-PBS) in this location. Do not assign the ZOI-PBS indicators to M&E contractor mechanisms in FTFMS. M&E contractors are able to enter the data from the ZOI-PBS in the High-Level Indicator section. If you want to hold implementing mechanisms accountable for changes in any of the 16 PBS indicators, e.g. stunting, among the population within their program area or among their direct beneficiaries, you can assign the same indicators at the implementing mechanism level, but you must enter a description of the population covered by the indicator in an Indicator Note so it is clear how the data reported under the indicator at the implementing mechanism level differs from the Zone of Influence population-based data entered at the High Level Indicator level.
- **Smallholders Estimate:** The smallholders estimate (FTF01) is very important for FTF internal use and helps us justify FTF activities to key stakeholders. Please enter the **estimated** number and **estimated** percentage of beneficiaries in each disaggregate category who hold five hectares or less of arable land or equivalent units of livestock. The estimated percentages under each disaggregate category should reflect the percent of the beneficiaries in each category that meet the relevant smallholder definition, not the percent of all beneficiaries that meet the relevant definition. **Estimate** the disaggregation between beneficiaries owning land or livestock.\* If a beneficiary owns both land and livestock, report under "livestock" only if the OU is working with the beneficiary through a livestock value chain project.

\***Units of Livestock:** Cattle: 10 beef cows, Dairy: two milking cows, Sheep and Goats: five adult ewes/does, Camel Meat and Milk: five camel cows, Pigs: two adult sows, Chickens: 20 layers and 50 broilers

#### **Loans and Investment**

- **Value of loans**: *4.5.2(29) Value of Agricultural and Rural Loans* only counts cash loans disbursed by registered financial institutions. Do not count in-kind credit. Do not count the value of the entire loan portfolio, only loans disbursed during the reporting year. Do not count loans made by informal groups such as village savings/loan groups.
- **Private sector investment leveraged**: Only investments made by private sector, for-profit, formal companies should be reported under *4.5.2(38) Value of new private sector investment in the agriculture sector or food chain leveraged by FTF implementation*. Include only capital investments. Do not include funds used for operating capital. Do not include investments made by individuals, e.g. direct beneficiary farmers.

#### **Gross Margin**

- **Gross Margin Baseline, Actual and Targets:** All five data points (production, area, value of sale, volume of sale, input costs) should be entered for Gross Margin baseline and actual reporting. The unit of measure for production (e.g. kg, mt, liter) must be the same as the unit of measure for volume of sales and must be selected in the "unit of measure" drop-down menus. The form of the product (e.g. in shell vs. shelled) for production must also be the same as the form of the product for volume of sales. Enter targeted GM for the out-years (e.g. \$280/ha); you do not need to enter targets for the five data points.
- **Horticulture Disaggregation:** Gross Margin reporting for horticultural products should be disaggregated by the specific horticultural product (e.g. tomato, onion). If an IM is working with many different horticultural products, it may report on gross margins for the five most important.

#### **Value of Incremental Sales**

- **Number of direct beneficiaries:** FTFMS calculates average sales per beneficiary to account for the rise or fall in the number of direct beneficiaries each year. Reporting the number of beneficiaries for each value chain is required. **FTFMS will not calculate a value if the number of beneficiaries at baseline and for the reporting year is not entered.**
- **Baseline Year Sales:** The Value of Incremental Sales indicator cannot be calculated if the baseline sales are not entered. If the value of baseline sales prior to project is not available, use the reporting year sales value from the first year it was reported as the baseline.
- **Horticulture Disaggregation:** Unlike the gross margin indicator, product-specific disaggregation is not required for Incremental Sales; the overall "horticulture" disaggregate can be used.
- **Farm level, not farm gate**: "Farm-level" does not equal "farm-gate". All sales of targeted commodities by smallholder direct beneficiaries are included in *4.5.2-23 Value of incremental sales*, not just farm-gate sales.

#### **Disaggregation**

- **Sex Disaggregation**: Both FTF guidance and ADS 203 require disaggregation by sex for relevant indicators, in the FTFMS and PPR. Sex disaggregation is also a crucial part of FTF reporting and frequently requested by stakeholders. **All OUs/implementing partners must provide sex disaggregated data for FY15 actuals.**
- **Disaggregation for Required if Applicable indicators**: Reporting of disaggregates is expected for all indicators, but **must** be reported for Required if Applicable indicators.
- **Number of farmers applying improved technologies and management practices (4.5.2(5)):** The technology type disaggregate was added to this indicator in FY14, and activities for which this indicator is applicable were requested to set out year targets. This year, activities should report FY15 actuals for the technologies type disaggregate in addition to setting out year targets.
- **Hectares under and Farmers applying Improved Technology Type Disaggregation:** The number of farmers or hectares under each technology type should be entered under the appropriate disaggregate. In addition, the total number of farmers applying or hectares with one or more improved technologies should always be entered in the "Total with one or more improved technology" row. This allows entering farmers or hectares under multiple technology types while preventing double-counting. See below:

Example: An activity supports dissemination of improved seed, Integrated Pest Management and drip irrigation. During the reporting year, a total of 1,000 hectares were under improved technologies: 800 with improved seed, 600 with IPM and 950 with drip irrigation. FTFMS Technology Type disaggregate data entry would be as follows:

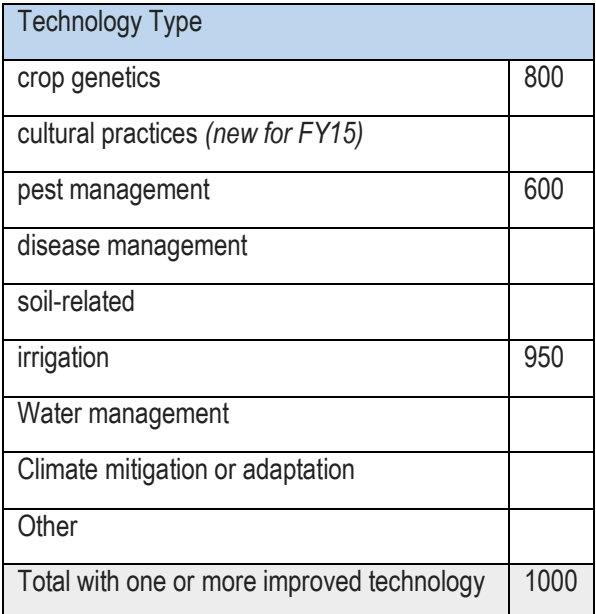

# <span id="page-11-0"></span>**Annex I: FTF Indicators**

 $\ddot{\phantom{a}}$ 

**The "TBD" indicators from last year still do not have a FACTSInfo number and do not appear in the PPR**

Please see the FTF Indicator Handbook at [www.feedthefuture.gov/progress](http://www.feedthefuture.gov/sites/default/files/resource/files/ftf_handbook_indicators_sept2013_2.pdf) for full indicator details.

Eight indicators are required (R) for the 19 Focus Countries.<sup>3</sup> Twenty-three indicators are required if applicable (RiA) in all countries receiving FTF funding (4.5 Ag: DA, ESF, AEECA; 3.1.9 Nutrition: GHP-USAID, FFP).<sup>4</sup> Nine of the RiA indicators are Whole-of-Government (WOG). The remaining 22 indicators are standard (S) F/PPR indicators.

#### **SPS-ID Indicator Required? Collected by** 3.1.9(6) Prevalence of anemia among women of reproductive age RiA FTF FEEDBACK or OU-funded M&E **Contractor** (M&EC) 3.1.9(11) Prevalence of stunted children under five years of age  $R$ FTF FEEDBACK or M&EC 3.1.9(12) Prevalence of wasted children under 5 years of age R FTF FEEDBACK or M&EC 3.1.9(13) Prevalence of underweight women R FTF FEEDBACK or M&EC 3.1.9(14) Prevalence of anemia among children 6-59 months  $S^2$ FTF FEEDBACK or M&EC 3.1.9(16) Prevalence of underweight children under 5 years of age R FTF FEEDBACK or M&EC 3.1.9.1(1) Prevalence of children 6-23 months receiving a minimum acceptable diet RiA FTF FEEDBACK or M&EC 3.1.9.1(2) Women's dietary diversity: Mean number of food groups consumed by women of reproductive age S FTF FEEDBACK or M&EC 3.1.9.1(3) & 4.7(4) Prevalence of households with moderate or severe hunger  $RiA$   $RiA$ M&EC 3.1.9.1(4) Prevalence of exclusive breastfeeding of children under six months of age  $RiA$ FTF FEEDBACK or M&EC 4(17) Prevalence of Poverty: Percent of people living on less than \$1.25/day  $R$ FTF FEEDBACK or M&EC 4(TBD8) Depth of Poverty: The mean aggregate consumption shortfall relative to  $\begin{bmatrix}\n \text{E}(FFP) \\
\text{E}(FFP)\n \end{bmatrix}$  R (FFP) FTF FEEDBACK or M&EC

### **Focus Country FTF Zone of Influence Population-based Survey Indicators**

<sup>&</sup>lt;sup>3</sup> Bangladesh, Cambodia, Ethiopia, Ghana, Guatemala, Haití, Honduras, Kenya, Liberia, Malawi, Mali, Mozambique, Nepal, Rwanda, Senegal, Tajikistan, Tanzania, Uganda, Zambia

<sup>4</sup> The 19 Focus Countries and Regional Missions, plus: Burma, Brazil, Democratic Republic of Congo, Egypt, Georgia, Guinea, India, Nigeria, Sierra Leone, South Africa, South Sudan, Yemen, Zimbabwe

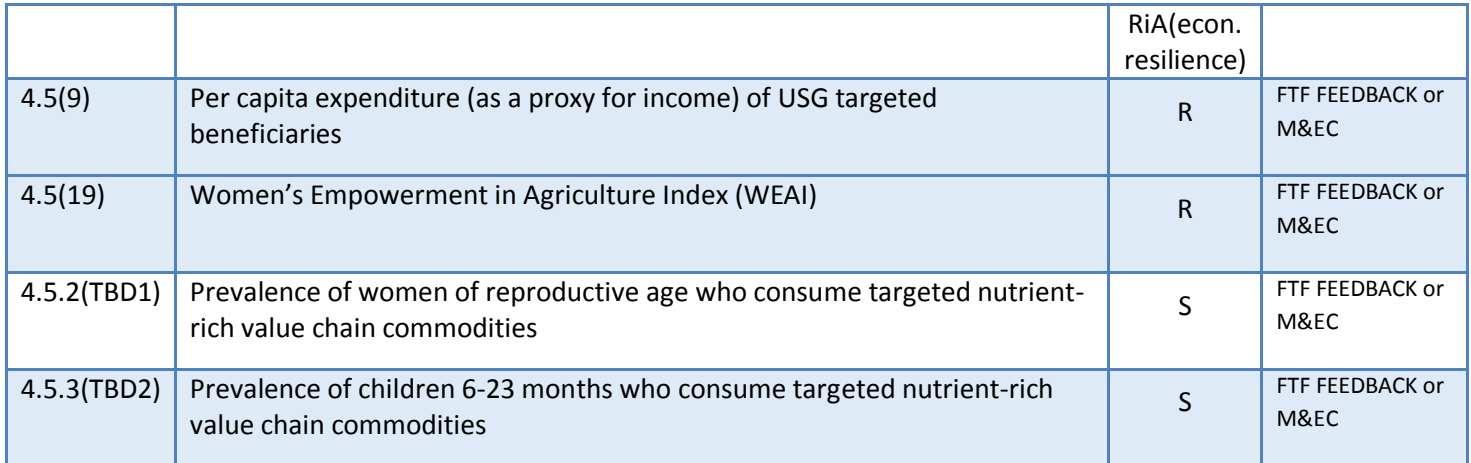

# **National/Regional Indicators**

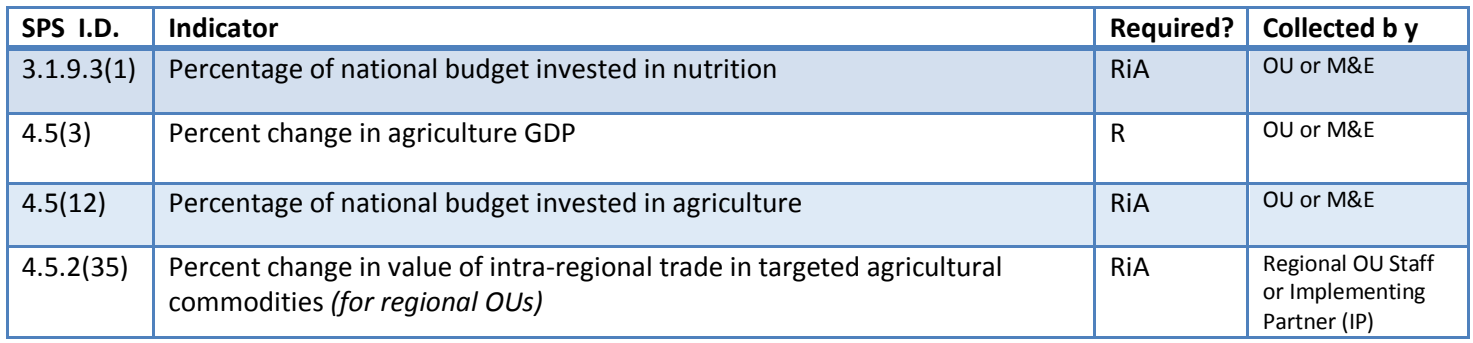

# **Implementing Mechanism Indicators**

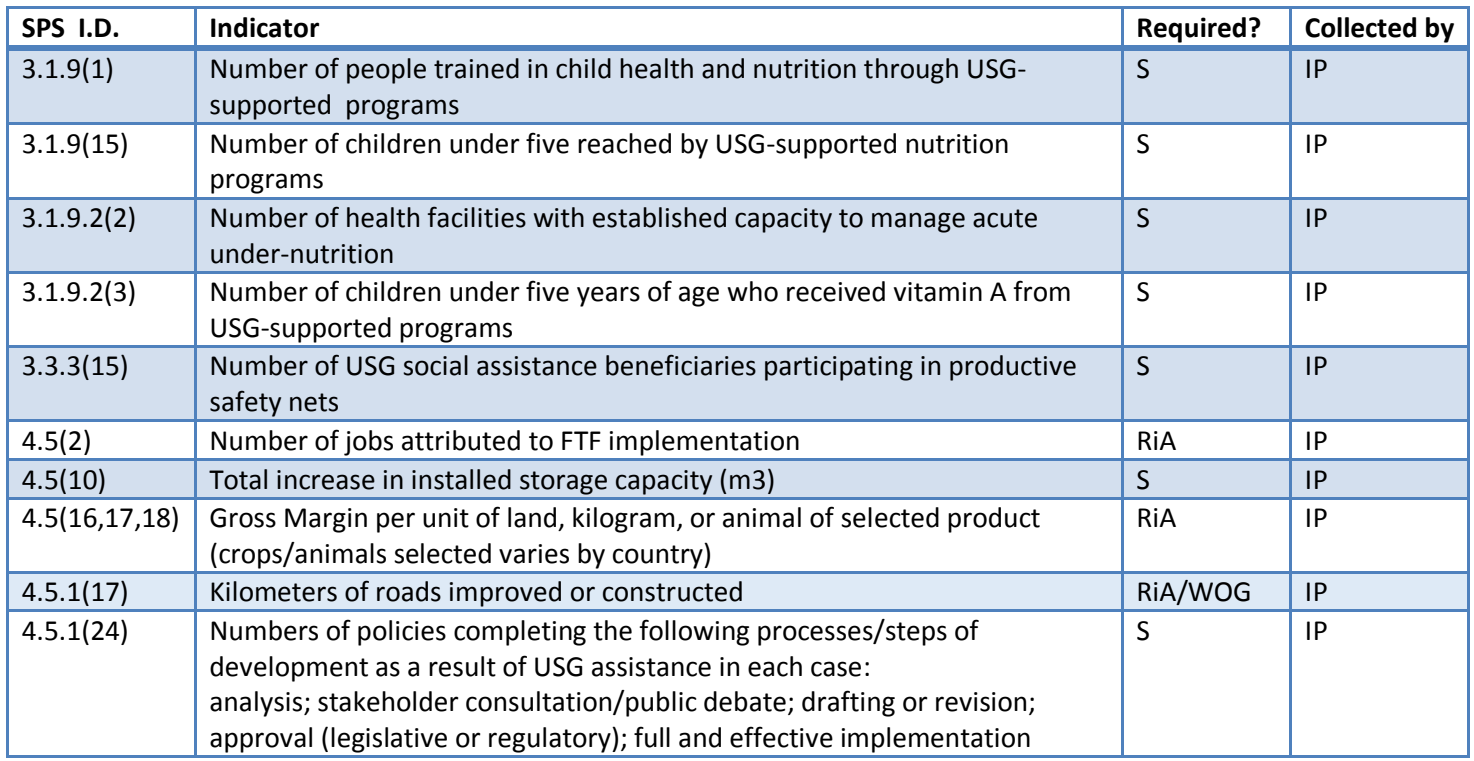

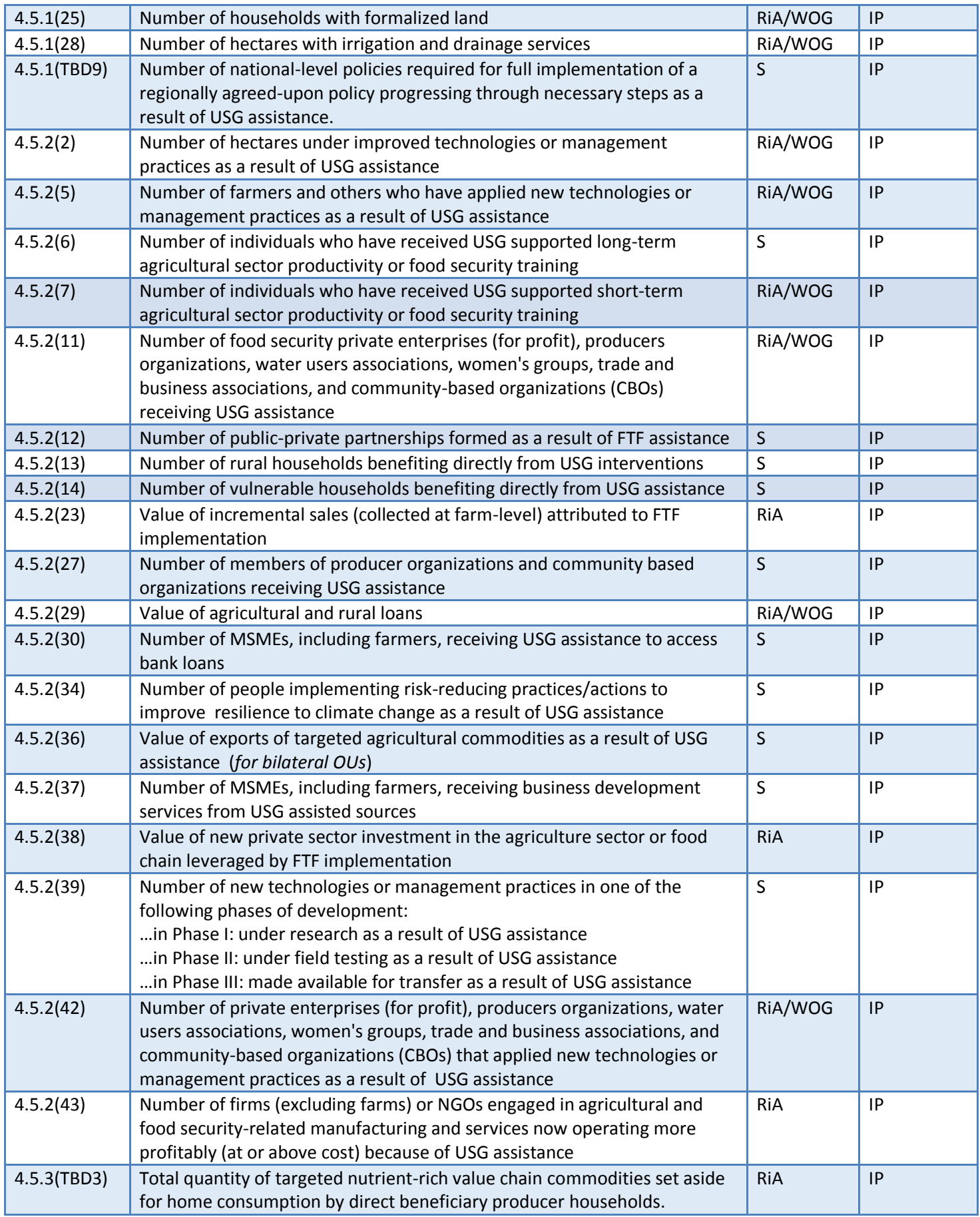

# <span id="page-14-0"></span>**Annex II: Attributions**

USAID Operating Units must report FY15 results for all activities funded through Feed the Future allocations, beginning with the FY11 OP. Reporting should include buy-ins to Washington-managed mechanisms and activities that pool donor funding. FTFMS imports all implementing mechanisms from FACTSInfo that receive FTF funding (4.5 Ag: DA, ESF, AEECA; 3.1.9 Nutrition: GHP-USAID, FFP).

**IMs with FTF and non-FTF USG funding**: Please report all results from implementing mechanisms that receive FTF and non-FTF funding.

**FTF Zone of Influence Population-level Indicators**: We attribute the full results from these indicators to FTF because of our essential contribution to host country, whole-of-government, and multi-donor coordinated efforts.

**Food for Peace, USDA 632b Agreements, and Peace Corps:** Food for Peace development food aid programs are considered part of FTF and are included in FTFMS. Reporting for all FFP mechanisms will be entered by DCHA/FFP.As usual, USDA sends data for 632b agreements to the USAID Agreement Manager. The Agreement Manager is responsible for entering project data into the FTFMS. Please coordinate with Peace Corps to ensure PAPAs and other USAID-funded mechanisms implemented by Peace Corps are reported to OU staff and entered into FTFMS.

**Multi-donor Activities**: Please enter only the proportion of results attributable to USAID funding.

**Buy-ins to central/BFS-managed mechanisms**: OUs should coordinate with BFS to report buy-ins to Washington-managed mechanisms. If a buy-in does not appear in the OU operational plan we can create an entry for the buy-in in FTFMS. In most cases data will be entered by the IP in the buy-in entry at the same time data are entered for the centrally-managed mechanism.

# <span id="page-15-0"></span>**Annex III: Sample IM Performance Narrative**

### **1. Project Summary** *(one short paragraph listing project context, purpose, scope, and goals. Mention the main beneficiaries and key stakeholders/partners– one option is to modify/update the OP narrative.)*

The FTF Joint Enterprise Development Initiative (JEDI) activity, now in its fourth year, works with the Government of Hectaria, the Morogoro Horticultural Export Council, the Songea Farmers Alliance, Integral Foods and others to reduce constraints in the horticulture and fish value chains and open new markets. Horticulture and aquaculture production have declined by 85% since 1986 due to disruptions caused by a decade-long civil war and a devastating hurricane in 2004. Many farmers now lack needed skills and capital. By increasing the competitiveness of the value chain, JEDI is helping to increase the quality of horticultural and aquaculture production and create new income generating opportunities for 75,000 smallholder farmers in the Ancud delta.

### **2. FY15 Performance** *(Discuss significant FY15 results and key FY15 actions. Describe the main beneficiaries. Why are the results important? Include results from custom indicators, if applicable.)*

During FY 2015, JEDI expanded interventions in the southern reaches of the Ancud delta, which is part of Feed the Future Zone of Influence. As detailed below, the project has made significant progress towards achieving its goals including sales growth, job creation, and increased investment.

To meet the growing demand of the market, JEDI assisted its horticulture partner organizations to increase their production and improve the quality of their products through trainings, farmer field schools, and increasing farmer access to markets and finance. JEDI trained and assisted approximately 30,000 farmers to enhance their capacity for better production and increase the supply of sweet potato, eggplant, and mango for domestic markets and potential export markets. JEDI-assisted farmers jointly increased incremental sales from \$3 million to \$7.8 million and applied one or more new technologies to 8,788 hectares. A new partnership with First National Bank of Hectaria led to \$2.75 million in new loans to farmers for the purchase of inputs. The bank was convinced to make loans to the farmers after noting the increased production and quality that are a result of JEDI training courses and technical assistance.

JEDI's contract farming systems provided support to 12,632 contract farmers (41% female) to introduce orange-flesh sweet potato production (complementing the popular local variety). The farmers received a two week training to reduce vine perishability and explain the use of biodegradable bags to avoid large post-harvest losses. The training and support made significant positive changes in both the quality and quantity of farmer outputs: incremental sales jumped from \$500,000 in FY13 to \$3.5 million in FY15 and gross margins increased 36% on the 800 hectares with the new technologies. Integral Foods was encouraged by the progress and invested \$4.5 million to construct a new storage and distribution facility.

In the aquaculture sector, 7,000 farmers learned group marketing techniques and were linked to high quality seed producing hatcheries, nurseries, and feed millers. These market linkages resulted in higher production and a 50% increase in sales (\$2.6 million). The shrimp subsector received workforce development assistance for better export processing, creating 97 FTE jobs (92% women). JEDI also arranged several awareness creation campaigns to stop malpractice and adulteration in the shrimp sector.

**3. Successes and Challenges** *(How will the successes lead to desired outcomes? How is the activity adapting to meet the challenges?)*

JEDI-supported organizations generated \$7.8 million in incremental sales and leveraged \$10.17 million in private sector investment. This is a significant increase from the previous year (approx. \$4 million) and is mostly attributable to a JEDI-facilitated contract between Integral Foods and the Songea Farmers Alliance signed in 2012. Integral Foods purchased \$4.4 million worth of specialty sweet potatoes and striker fish unique to the Ancud delta, raising farmer incomes and food security. The successful partnership with Integral Foods is one example of how JEDI-supported progress will be sustained once the activity ends in 2016.

Establishing market access to the 15,000 mango farmers on the big island of Uyuni remains a challenge. Despite repeated promises from the GOH, the road link to the island nearly destroyed by Hurricane Bridget remains passable only for pedestrian traffic. The GOH has also been unable to repair roads on the island. An alternative plan to transfer mangos to the mainland by water failed since the nearly impassable roads on the island resulted in 70% post-harvest losses before the mangos ever reached the boat. JEDI hopes to rehabilitate a long-neglected system of canals on the island that would allow farmers to send mangos to the mainland more quickly and with a 65% reduction in postharvest losses.

# **Annex IV: Sample FY15 FTF Key Issue Narrative**

<span id="page-17-0"></span>*Focus country OUs must follow the template below when completing the FTF Key Issue for the PPR (also uploaded to FTFMS). The template is organized around the ZOI outcomes identified in the 2015 FTF Portfolio reviews. In addition to following the standard PPR Key Issue guidance, the narrative must demonstrate how FY15 data are leading to the FTF ZOI-level outcomes. The FTF Key Issue narratives will be used as a key input to the 2016 FTF Portfolio Reviews and for reporting to Congress. OUs may upload a longer narrative to FTFMS beyond the 10,000 character limit for the PPR.*

Agriculture is a critical part of the Hectarian economy and accounts for an estimated 48 percent of employment. However, the average farm size of 1.2 acres is declining due to continued population growth coupled with traditional land distribution and inheritance practices. Feed the Future (FTF) interventions are focused in a zone located in the south and southwest regions of Hectaria with a population of over 30 million. USAID selected this zone based on its potential for significant agricultural growth and because relatively high poverty rates, high risk of severe tidal surges, annual flooding, and increasing soil and water salinization have all historically hampered production in the region. Furthermore, poverty, limited dietary diversity, and poor hygiene contribute to one of the highest child malnutrition rates in the world. In Hectaria, 36 percent of children under five years of age are underweight and 41 percent are stunted. Malnutrition is a significant cause for concern as studies have shown that malnutrition in the first 1,000 days of a child's life can have irreversible, long-term effects on cognitive development, eventually leading to decreased workforce productivity.

1. **FY15 Results:** *(Please describe how FY15 data support each ZOI outcome target. Be sure to identify key FY15 actions taken to support the scaling plans. Mention key projects and implementing mechanisms. Discuss the location of nutrition and FFP activities relative to the FTF ZOI.)*

### **Outcome Target #1: Increase rice yield by 15% - 20% on 1.6 million hectares out of a total of 2.8 million hectares under rice cultivation in the FTF ZOI. Estimated increase in production of about 830 thousand metric tons per year.**

FY15 Outputs and Intermediate Results: In FY 2015, 343,282 farmers in the FTF zone adopted high-yielding and stresstolerant rice varieties on 47,690 hectares of agricultural land. Furthermore, FFP programs helped 1,751 farmers reduce catastrophic crop failure from floods and spread their risk using early maturing rice varieties, harvesting twice instead of just once a year. These improved varieties allowed farmers to adapt to increasing salinization and flooding. To directly improve agricultural productivity, USAID's FTF program facilitated the adoption by approximately 3.2 million smallholder farmers (including 1.9 million new farmers) of improved agronomic technologies such as urea deep placement and water cooperatives to rehabilitate irrigation canals that make more efficient use of agricultural inputs such as fertilizer, seed, and water. USAID contributed to this technology adoption through various activities including rice field demonstrations and agricultural extension training, and training input suppliers and seed distributors. The main technologies USAID promotes are fertilizer deep placement and improved seed varieties.

The deep-placement method can, in the long run, help decrease fertilizer costs and improve its efficiency by reducing fertilizer runoff during heavy rains. Importantly, fertilizer deep placement has increased rice production by 15% while reducing the amount of fertilizer used. During FY 2015, FTF expanded fertilizer deep placement technology to a total of 1,161,797 hectares in the FTF zone and an additional 405,551 hectares outside the zone, leading to incremental rice sales of \$57 million in the FTF zone and an additional \$20 million outside the FTF zone. USAID also expanded technical training in farm management and business record keeping skills. Overall through FTF programs, USAID trained more than 406,973 individuals on aquaculture, fertilizer deep placement and improved seeds, farm management, integrated pest management, post-harvest handling, home gardening, and group marketing.

Scaling - FY15 Actions: USG agencies partnered with researchers, extension workers, and service providers from the public, private and NGO sectors, as well as other donors, to enable the rapid dissemination and adoption of improved seeds, farm practices and management approaches. USAID also carried out over 17,000 adaptive trials and demonstrations of short duration, submergence and salinity tolerant rice seed varieties as well as high yielding varieties of various vegetables, including genetically engineered eggplant. The mission is also close to releasing a new scaling plan for mechanization/service delivery.

### **Outcome Target #2: Increase yields of fish and shrimp by over 100% and 75% respectively on more than 70% of the ponds in the FTF ZOI, resulting in incremental sales of \$215 million.**

Outputs and Intermediate Results: In the aquaculture sector, USAID activities strengthened fish and shrimp cultivation, expanding access to a critical source of protein and raising rural household income. USAID worked with 35 private hatcheries to improve fish and shrimp spawn nursery management. This increased household access to improved spawn and expanded fish and shrimp production by more than 100,000 hectares to a total of 210,000 hectares. In addition, FFP programs provided technical training and spawn to 10,932 of the most impoverished households to bolster their household production and income. Overall, USAID assistance was responsible for \$127 million in incremental sales of fish and shrimp in the FTF zone.

Scaling - FY15 Actions: The scaling plan for fish/shrimp was revised and finalized. The new plan moves beyond a focus on Tilapia to a broader range of fish and shrimp. The scaling plan includes a broad range of technologies and management practices with a particular focus on sustainable dissemination "pathways" outside the project modality, with a particular focus on the use of mobile technology to provide market information to producers.

#### **Outcome Target #3: Increase in percentage of children aged 6 – 23 months in the Zone of Influence receiving a minimum acceptable diet from 24% to 34%.**

FY15 Outputs and Intermediate Results: USAID strongly focused on improved coordination among its FTF, FFP and health programs. For example, USAID established a group comprised of leadership teams from eight FTF and FFP projects to coordinate nutritional activities and use the most effective approaches to reduce malnutrition. As a result, USAID initiated farmer field schools that provided both training on household vegetable, poultry and fish production, as well as direct nutrition and hygiene counseling to 28,115 women. These courses provide families with the value of, and the know how to, grow the vegetables and meats that will provide them with proper nutrition. In addition, USAID trained 14,000 health and agriculture workers who conducted over 1.1 million nutrition counseling sessions. USAID's FFP programs augmented this work by supporting 19,435 sessions on nutrition counseling and cooking demonstrations for pregnant and lactating mothers and behavior change communication (bcc) educational broadcasts to encourage nutritional behaviors that reached over ten million children per week.

Scaling - FY15 Actions: The plan for scaling aquaculture technology was finalized. Scaling of aquaculture technology will increase productivity in fish and shrimp through the use of improved varieties of fingerlings, and fish feed.

2. **FY16 Expected Results:** *(Discuss how FTF projects during FY16 will build on FY15 success or address challenges. Mention potential use of field support mechanisms. Explain how new or modified mechanisms in the FY16 mission procurement plan will ensure adequate density of FTF activities in the ZOI needed to implement scaling plans and meet output targets.)*

During FY 2016, the Mission will launch several new projects including a \$33 million agriculture value chain project, a \$15 million public-private sector partnership project to develop a cold chain for horticulture, a \$15 million government to government agreement to construct and/or rehabilitate agricultural infrastructure including roads and markets, and a \$12 million trade facilitation program to expand the trade of agricultural commodities.

The new projects will further consolidate and intensify FTF activities in the ZOI and strengthen the coordination of agriculture and nutrition activities.

# <span id="page-19-0"></span>**Annex V: Annotated Screenshots**

### **Login Screen**

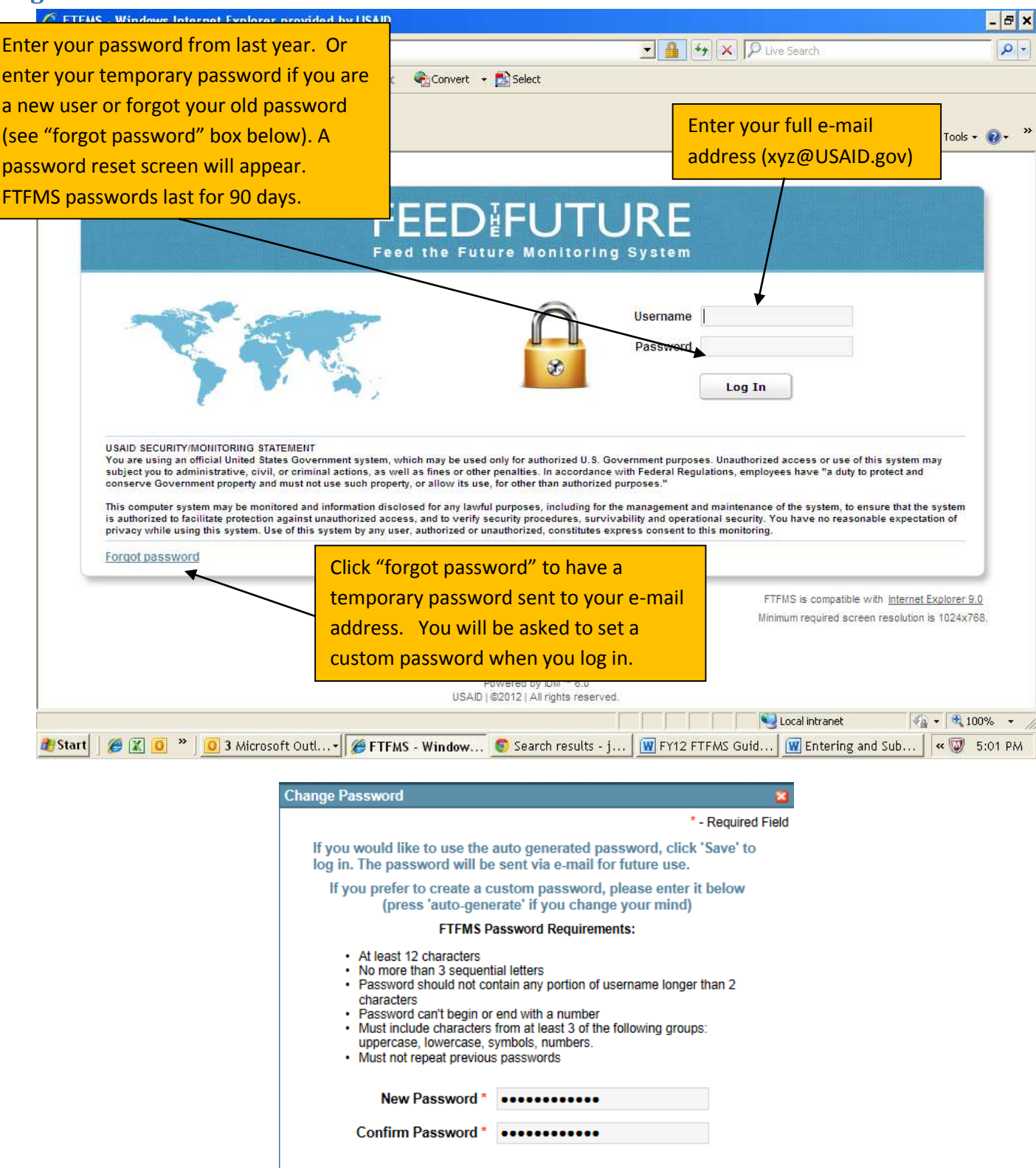

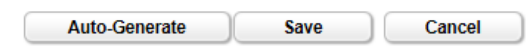

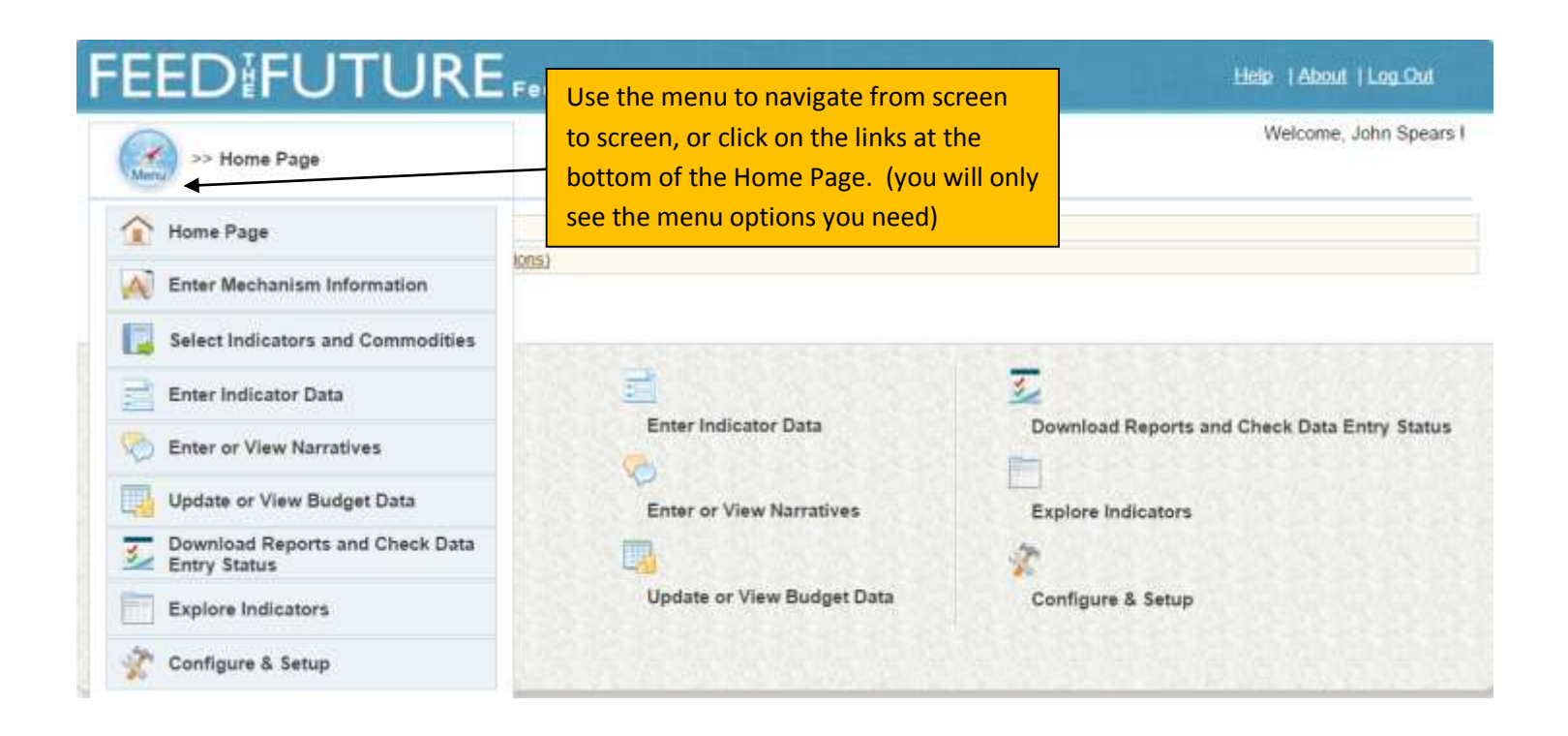

# FEEDIFUTURE...

>> Enter Mechanism Information

Make sure basic implementing mechanism information is correct. Enter updates or corrections in FACTSInfo. Changes will appear in FTFMS the next day. Please contact us at Support@ftfms.net if you are unable to locate an implementing mechanism.

Help | About | Log Out

Welcome, John Spears I

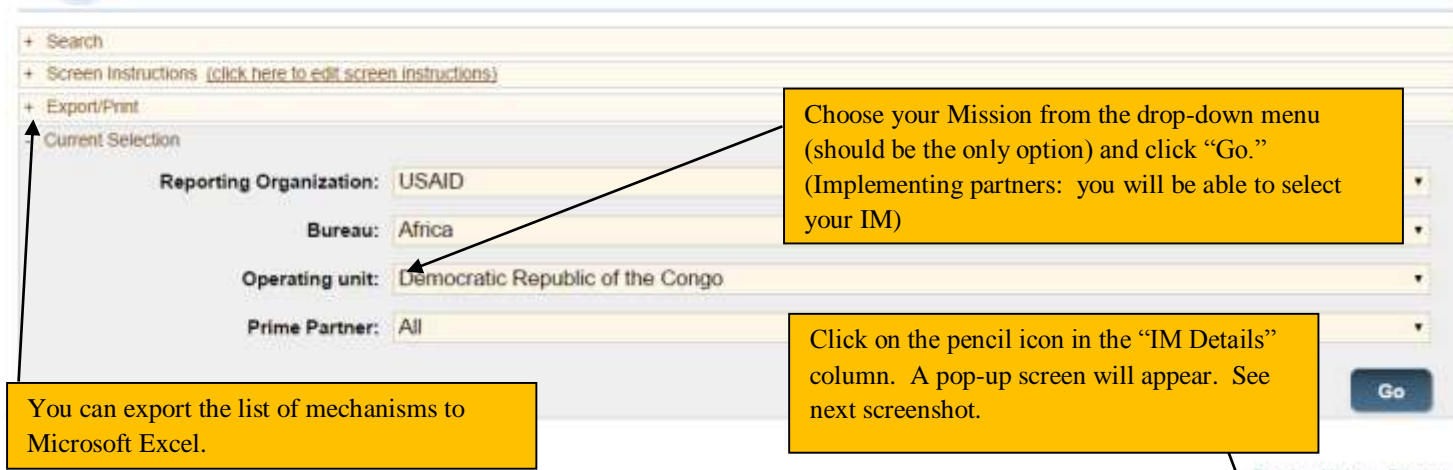

Display Hidden Projects

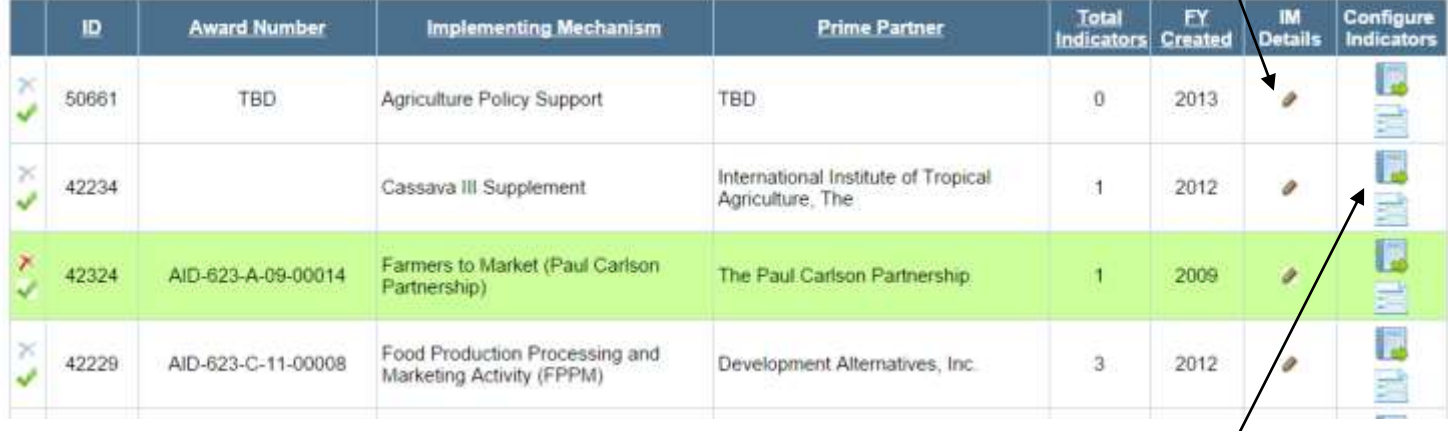

Click under "Configure Indicators" to move to the "Select Indicators" or "Enter Indicator Data" screen for the selected IM.

### **IM Details**

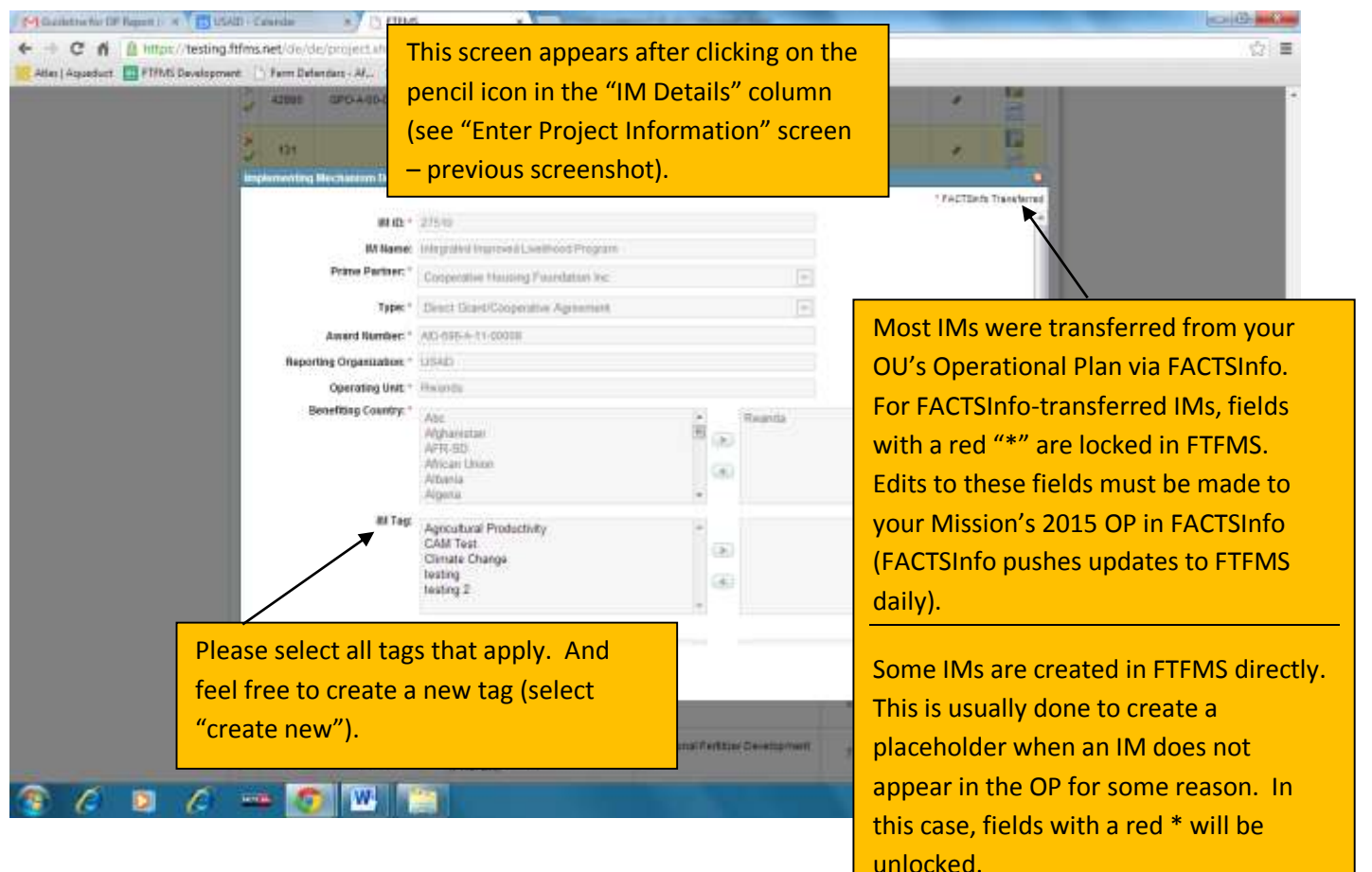

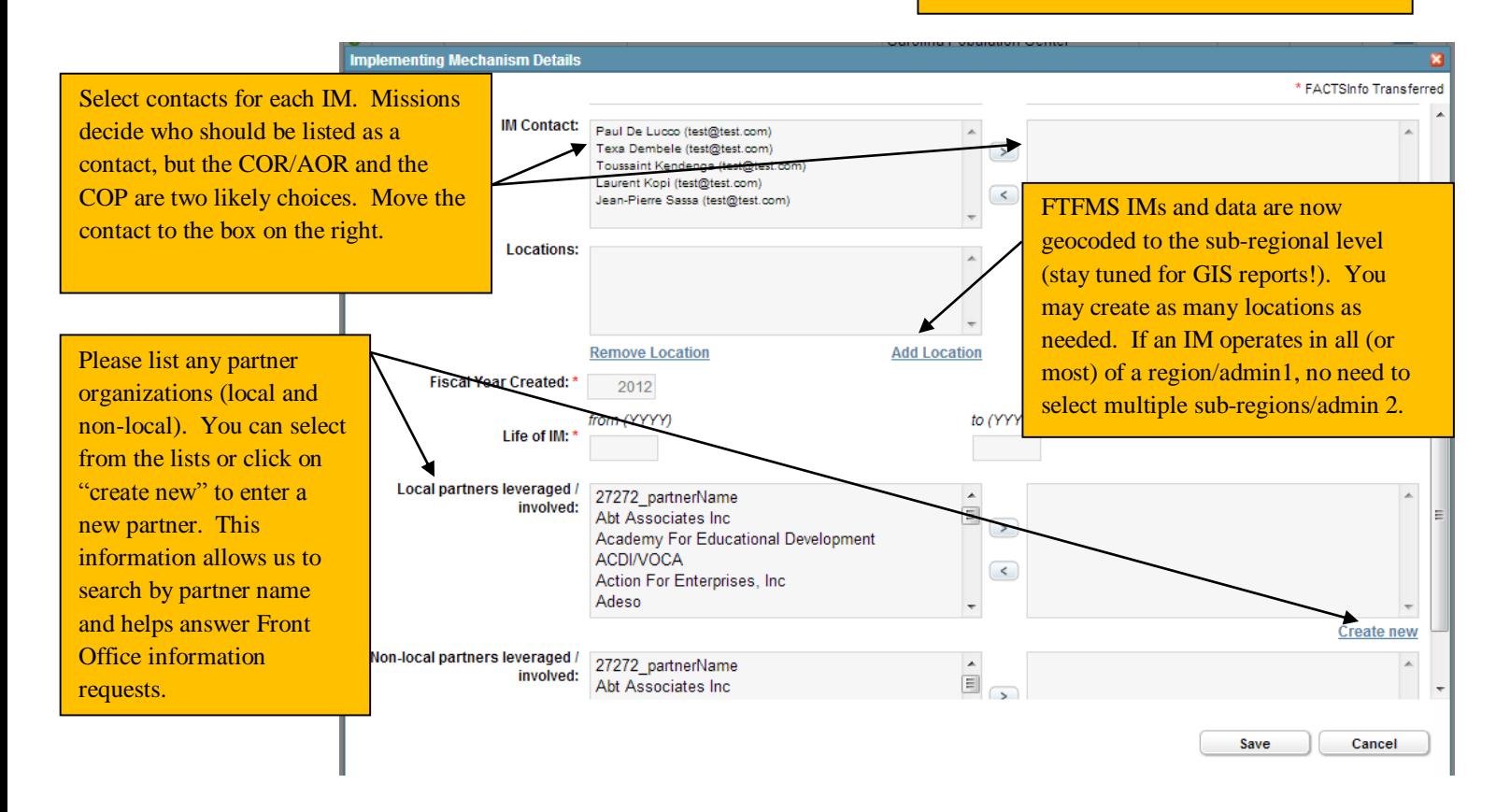

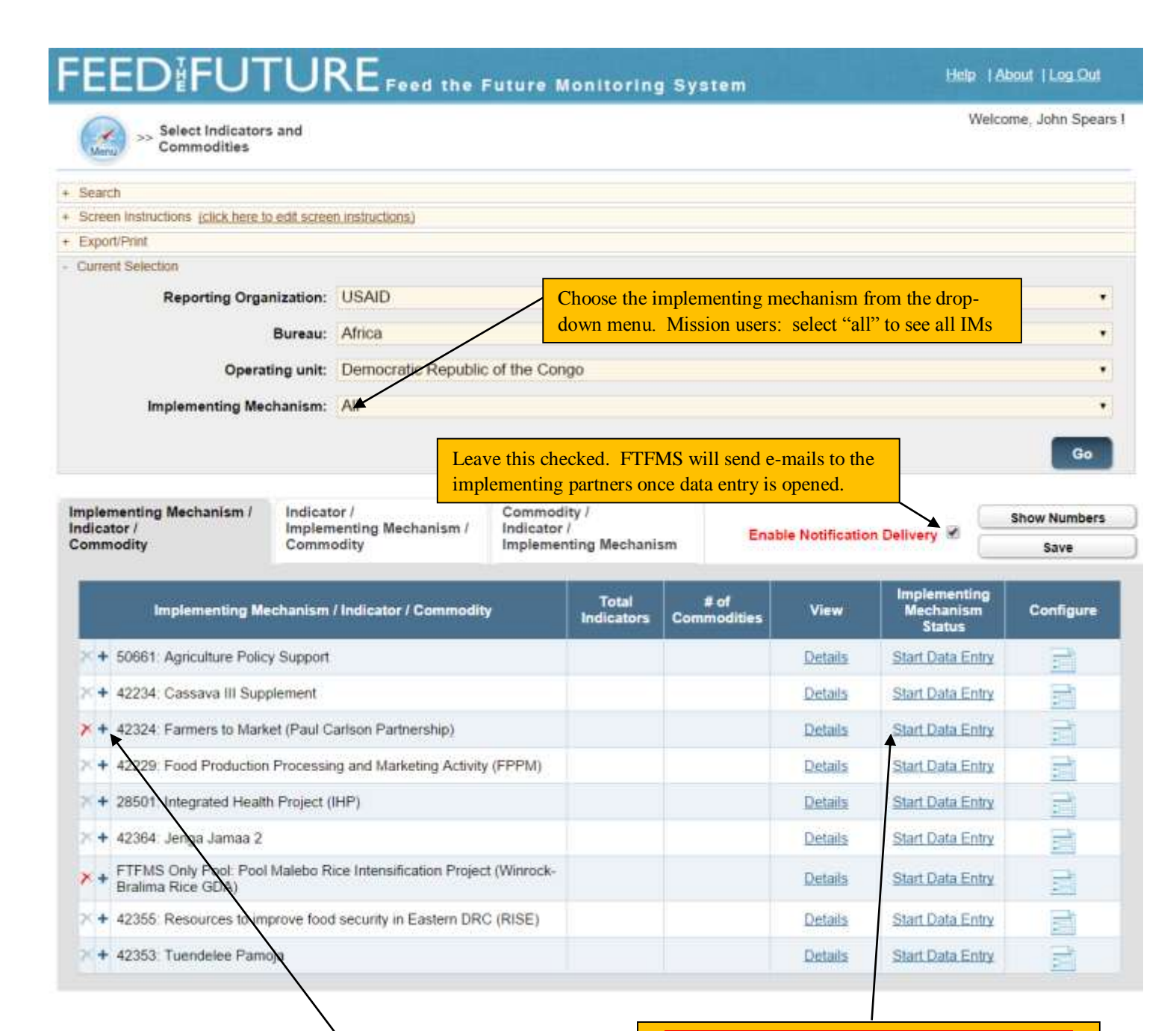

Click to see selected indicators. Click "add indicator" to select more indicators from a list of the FTF indicators.

You will see a similar option for indicators that require a commodity. Click the "+" sign next to the indicator and choose from a list of commodities.

# **VERY IMPORTANT**

**MISSION STAFF: CLICK HERE TO OPEN THE IMPLEMENTING MECHANISM FOR DATA ENTRY. IMPLEMENTING PARTNERS (OR ANYONE ELSE) WILL NOT BE ABLE TO ENTER DATA UNTIL THIS STEP IS COMPLETED.**

### **Enter Indicator Data Screen (Part 1)**

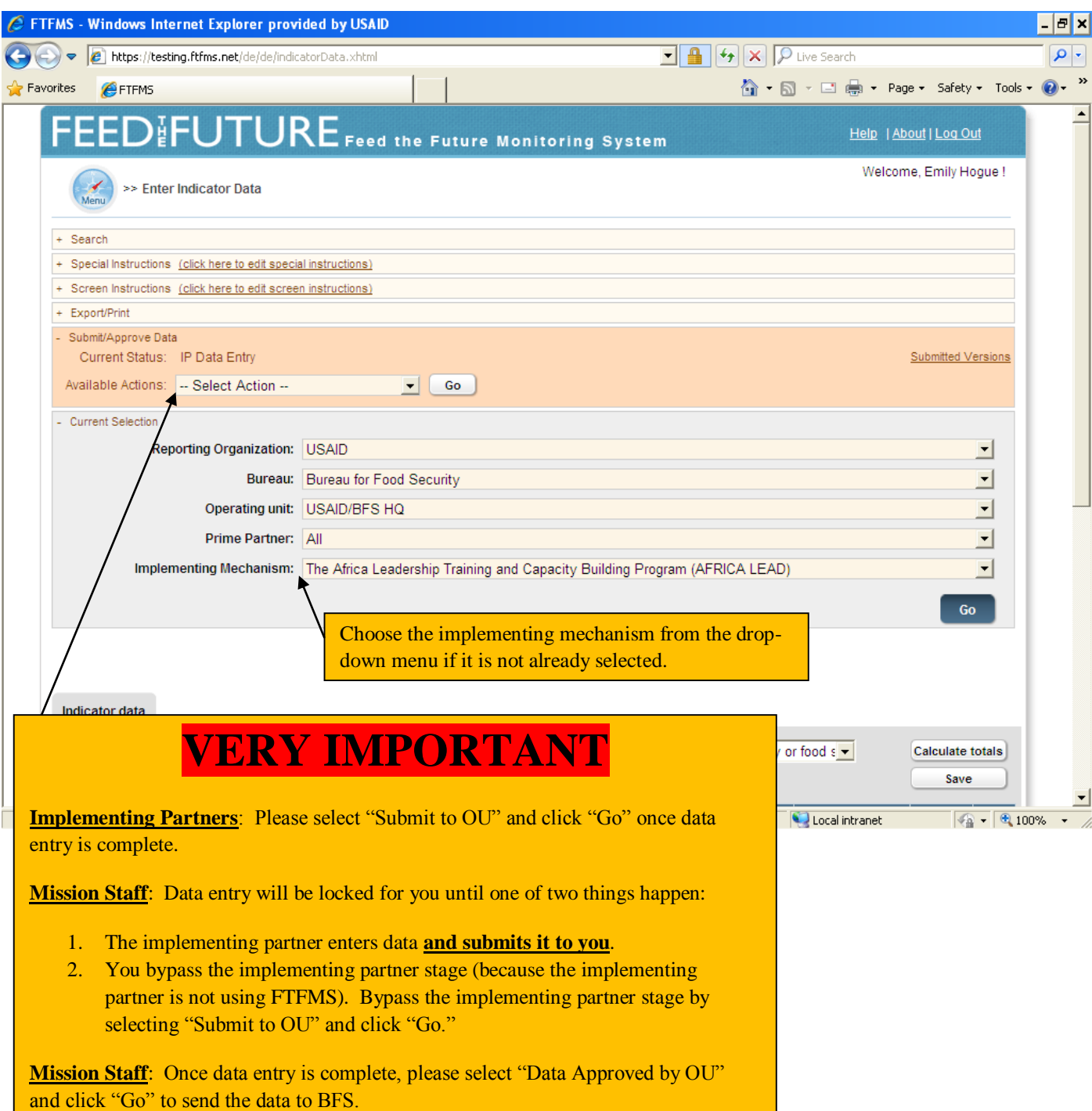

### **Enter Indicator Data Screen (Part 2)**

Please note that the total for each disaggregate must match. FTFMS will alert you if they do not match.

Indicators selected for the IM will appear. Move between indicators using the drop-down menu.

enter a deviation narrative for results that are 10% above or below target (unless you already entered it).

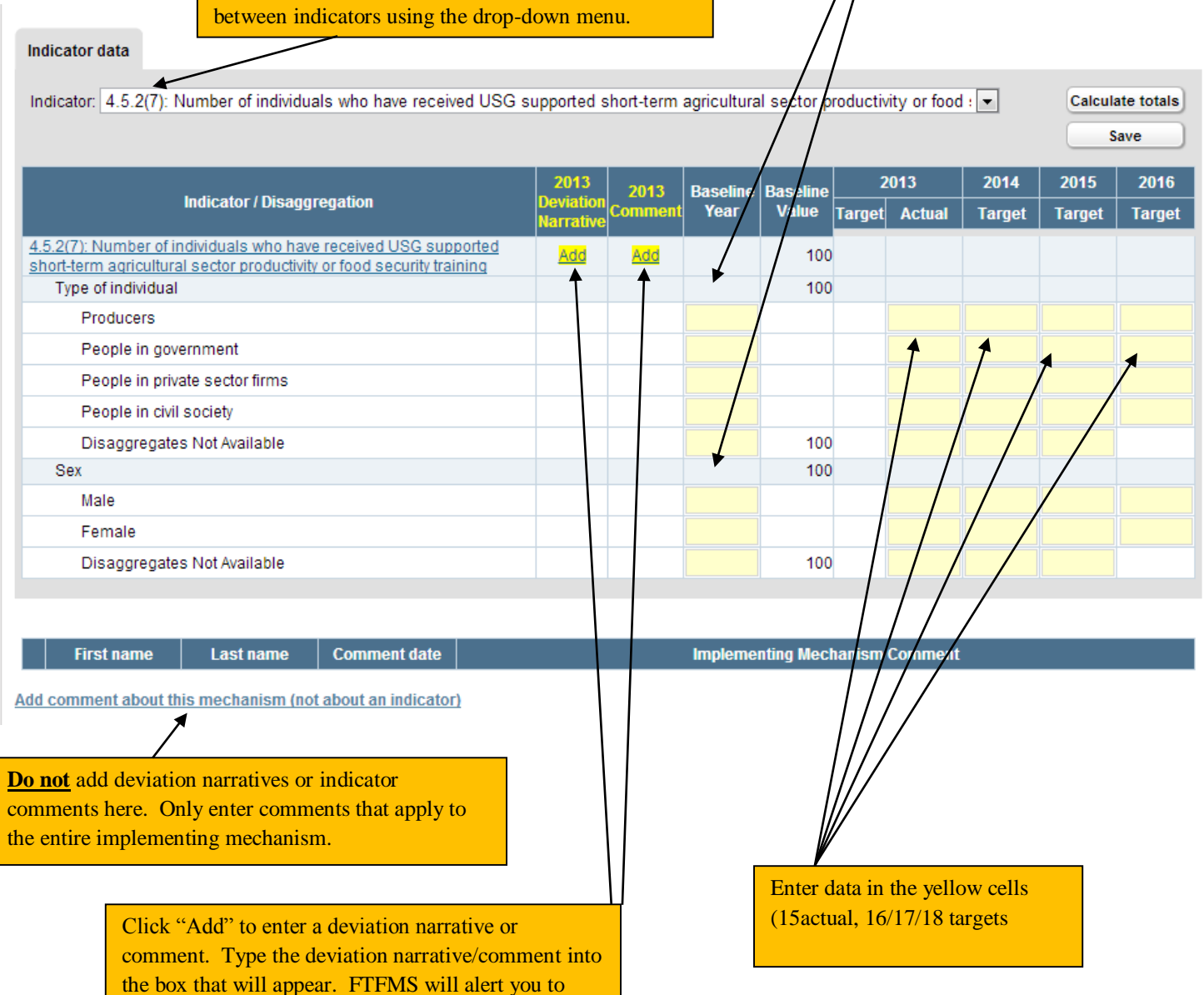

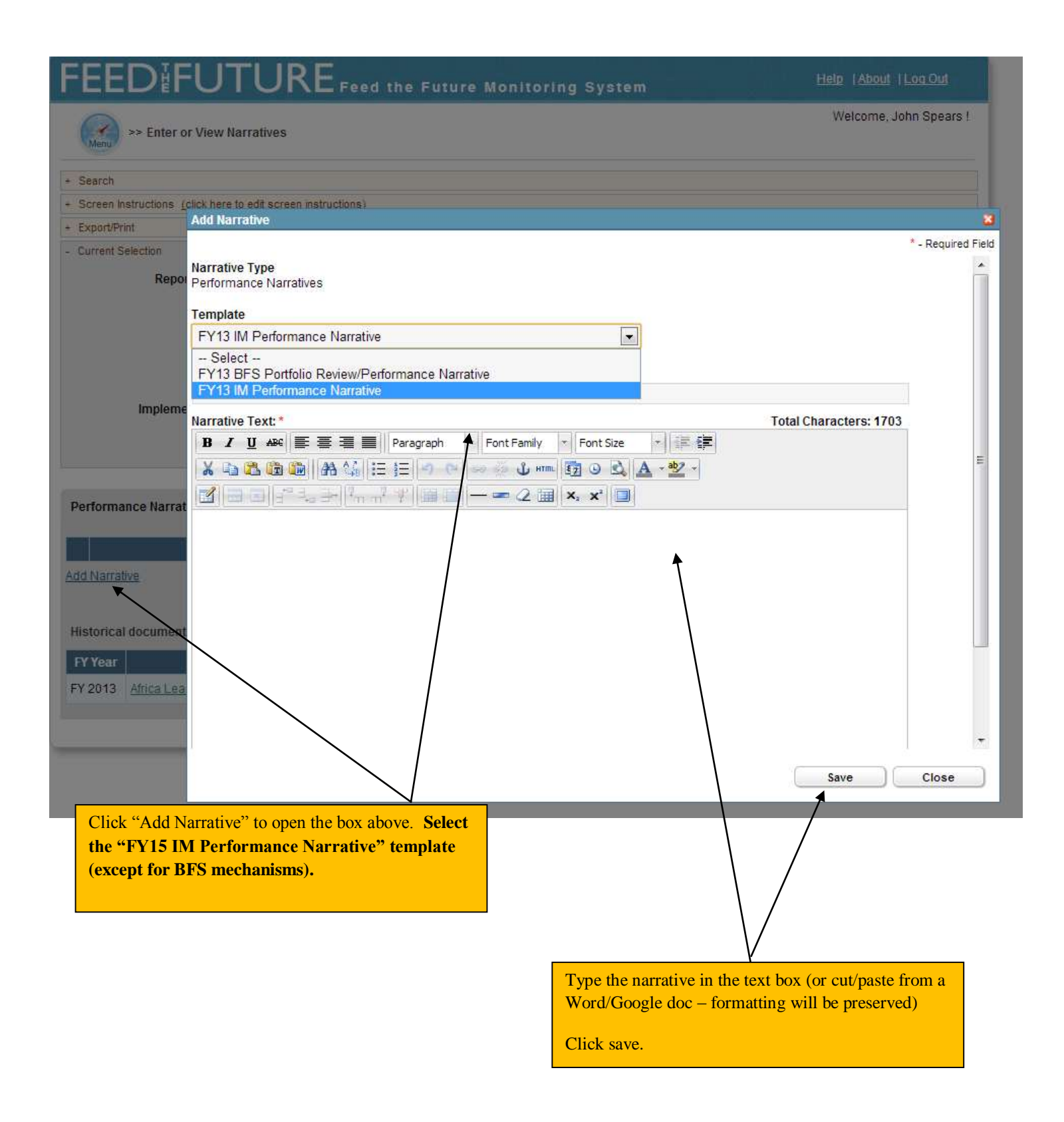

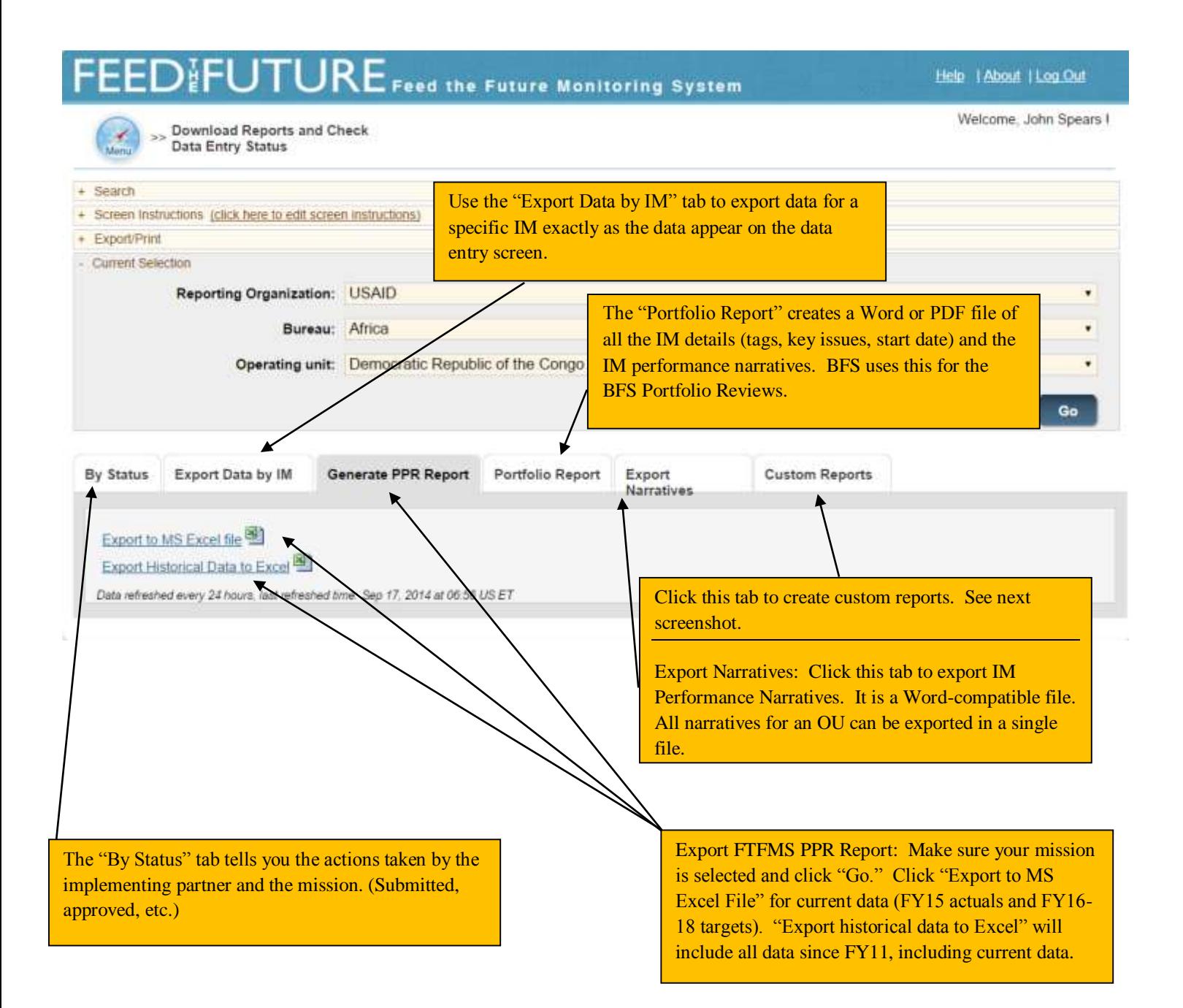

### **Custom Reports**

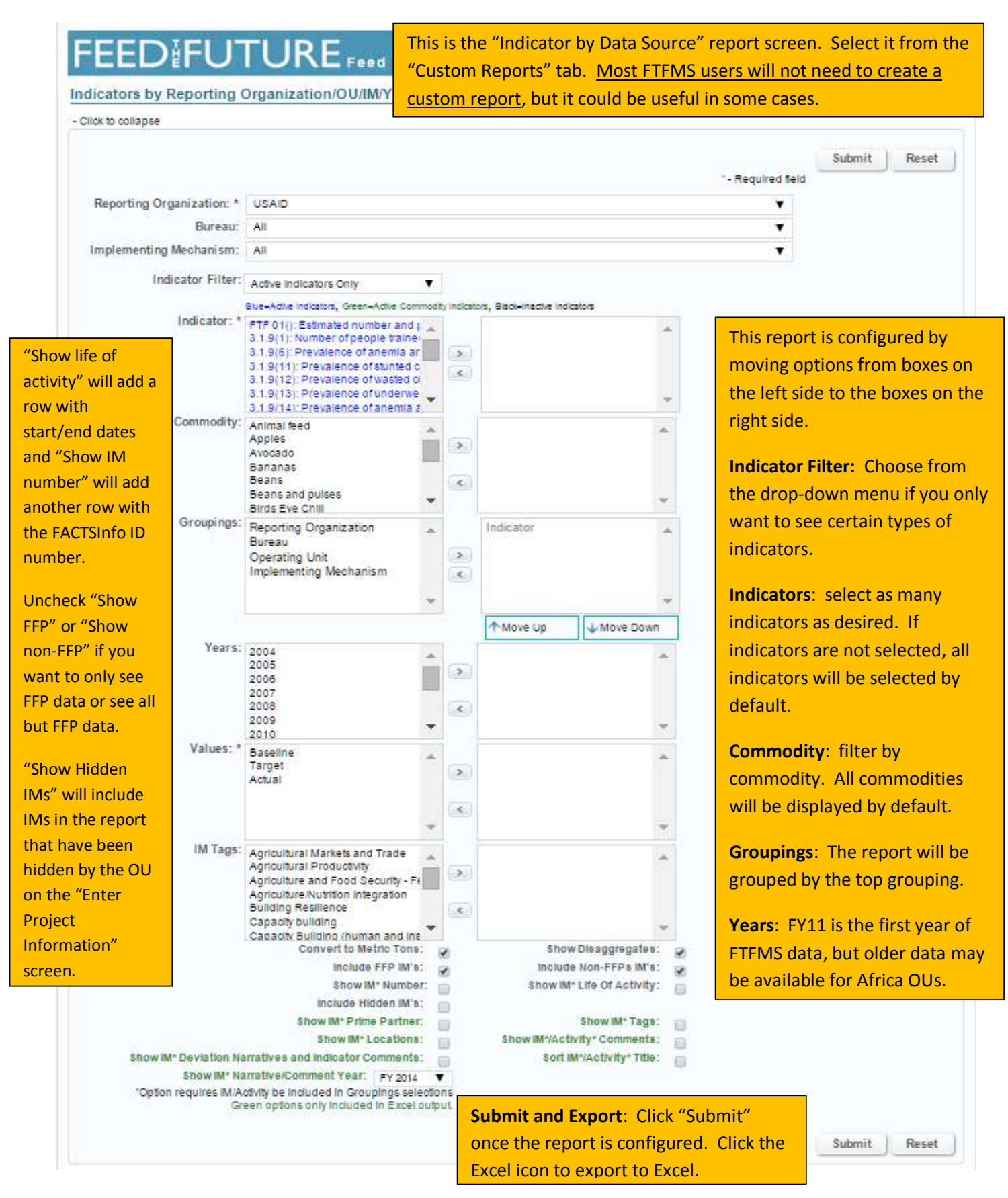

# <span id="page-29-0"></span>**Annex VI: FTFMS Training Exercise**

This training will cover the main features in FTFMS: configuring mechanisms, selecting indicators and commodities, entering data, entering narratives, submitting/approving data, and generating reports. Please see the FY15 FTFMS Guidance and FTFMS Webinar on [www.agrilinks.org](http://www.agrilinks.org/) for more details.

The exercise is designed to be used by IPs and OU staff working together. IPs will not be able to open their IMs for data entry without assistance from an OU or OU-funded M&E contractor. Contact Support@ftfms.net if you need help or have questions.

#### **To begin, please log in to the training version of FTFMS (**[https://training.ftfms.net](https://training.ftfms.net/)**).**

- User name: It is the same as FTFMS, except add "trn\_" to your full e-mail address/username e.g. trn\_jfkerry@usaid.gov
- Password: Use the same password you use with FTFMS.

### **Select, Edit, and Create Implementing Mechanisms:**

- 1. Select "Enter Project Information" (use the menu at the top of the screen or the links at the bottom. Minimize the screen instructions during this exercise (top left).
- 2. **Implementing partners**: select your mechanism. **OU staff and M&EC**: select your Mission/OU.
- 3. Click "Go." You will see a list of mechanisms. OU staff will see all IMs for their OU. IPs just one (usually).
- 4. Click on the pencil icon in the "IM Details" column. OU users: choose any mechanism.
- 5. The "Implementing Mechanism Details" pop-up will appear. Review all of the fields. Fields with a red \* have been transferred from FACTSInfo and cannot be changed in FTFMS. Please make any changes in FACTSInfo and they will be transferred to FTFMS within a day.
	- a. **Fields Transferred from FACTSInfo**: ID, Name, Prime Partner, Type, Award Number, Reporting Organization, Operating Unit, Benefiting Country, Key Issue, Fiscal Year Created, Life of IM
	- b. **IM Tag**: Choose one of the tags on the left and move it to the box on the right. These tags allow us to sort mechanisms by cross-cutting issues.
	- c. **IM Contact**: Move the COR and any IP staff from the box on the left to the box on the right.
	- d. **Locations**: Click on "add location." Use the drop down menus to register project locations. You may add multiple locations.
	- e. **Local and Non-local Partners Leveraged**: Please select from the list or create a new entry. FTF stakeholders are interested in organizations partnering with USAID and IPs.

#### **Why are some mechanisms yellow?**

IMs shaded in dark yellow on the "Enter Project Information" screen were created in FTFMS (and not transferred from FACTSInfo). The yellow shading helps easily identify mechanisms created in FTFMS. We have to create mechanisms in FTFMS if a mechanismdoes not exist in FACTSInfo.

#### **Can I hide mechanisms we do not need?**

Yes (Mission users only). On the "Enter Project Information" screen, click the green checkmark to the left of an IM. It will no longer appear in the list. Click "display hidden projects" to unhide. You may want to hide mechanisms that have expired or any administrative mechanisms.

### **Select Indicators and Commodities**

OU staff and M&EC are responsible for selecting indicators and commodities, but IPs can also select indicators and commodities for their IM. Always consult with your OU before adding or deleting indicators or commodities.

- 1. Go to the "Select Indicators and Commodities" screen. There are two ways to get there: select from the menu at the top of the screen or click on this image in the "Configure Indicators" column:
- 2. The drop down menus at the top should show the IM you selected on the previous screen. If not, select an IM. (OU users: you can also see a list of all IMs on this screen)
- 3. Click the  $\pm$  to the left of the IM name (will become  $-$  once clicked) . All indicators currently selected for the IM will appear. Required disaggregates are listed in red and click on "reference sheet" to link to the FTF Indicator Handbook.
- 4. **Add Indicators**: click on "add indicator" (appears beneath any previously-selected indicators). Make sure the following indicators are selected: 4.5.2(23), 4.5.2(2), 4.5.2(7).
- 5. Add Commodities to 4.5.2(23): once you have added 4.5.2(23), look for the  $+$  sign to the left of the indicator name. Click it. And then click the option to "add commodity." Select one or more commodities from the box on the left and move the selected commodities to the box on the right. Click "add."

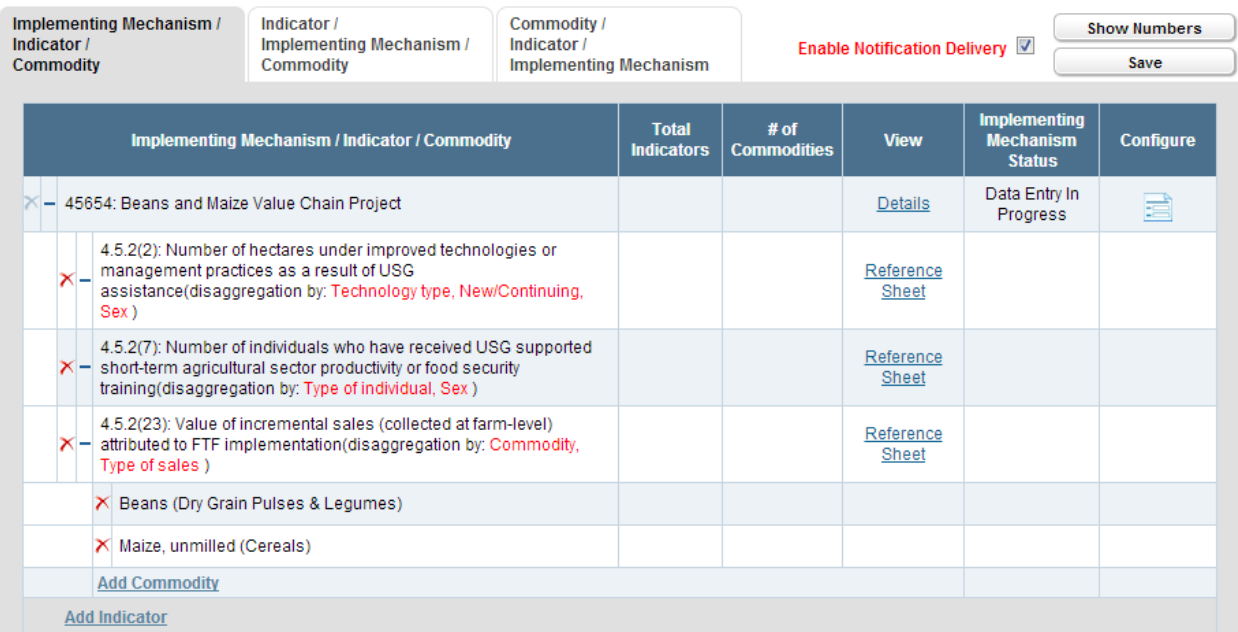

### **Start Data Entry**

OU users must click "start data entry" for each active IM in the "IM Status" column on the "Select Indicators" screen (see screenshot above). IP users will not be able to enter data until this happens**.** 

**IP users**: if your selected IM is not open for data entry, ask an OU user to open it or ask [support@ftfms.net](mailto:support@ftfms.net) for assistance. You may want to ask [support@ftfms.net](mailto:support@ftfms.net) for assistance in advance.

Once you see "data entry in progress" (refresh your browser), click in the "Configure" column or select "Enter Indicator Data" from the menu.

### **Data Entry and Deviation Narratives**

Finally, the moment we have all been waiting for! Data entry is available to IPs and OU staff/M&EC, but not at the same time. FTFMS defaults to "IP Data Entry" when an IM is opened. Only IPs can enter data at this point.

**OU staff/M&EC**: You can bypass this stage by selecting "submit to OU" if data will be entered by the OU directly.

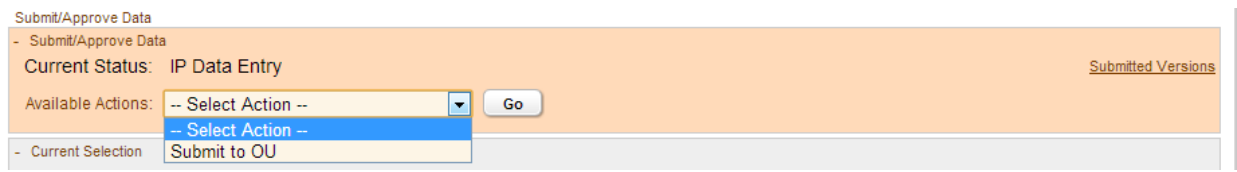

- 1. **IP users**: Select indicator 4.5.2-7 on the "Enter Indicator Data" screen for your IM.
- 2. Enter the data below:

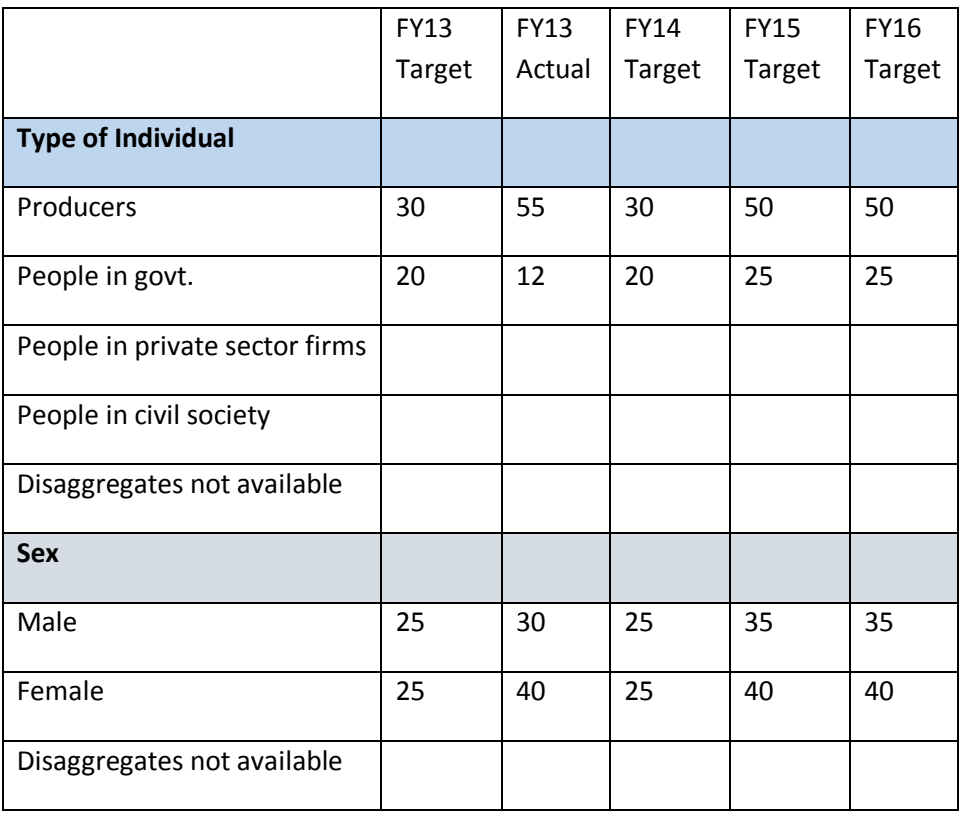

- 3. Click "calculate totals" to get a total for the two disaggregates and the overall indicator total. Click "Save."
- 4. There is one problem: One of the disaggregate totals does not match. Find it and adjust to match. Click "Save" again.
- 5. A **deviation narrative** is required since the FY15 actual is more than 10% above target. Click "add" in the "FY14 deviation narrative" column and type a short explanation.

**Deviation narratives and indicator comments are very important and useful. Good deviation narratives that explain the reason(s) for the deviation will answer many questions the Mission and BFS may have about the data and avoid follow-up in January!** 6. Select indicator 4.5.2-2. Enter the data below. Click "save."

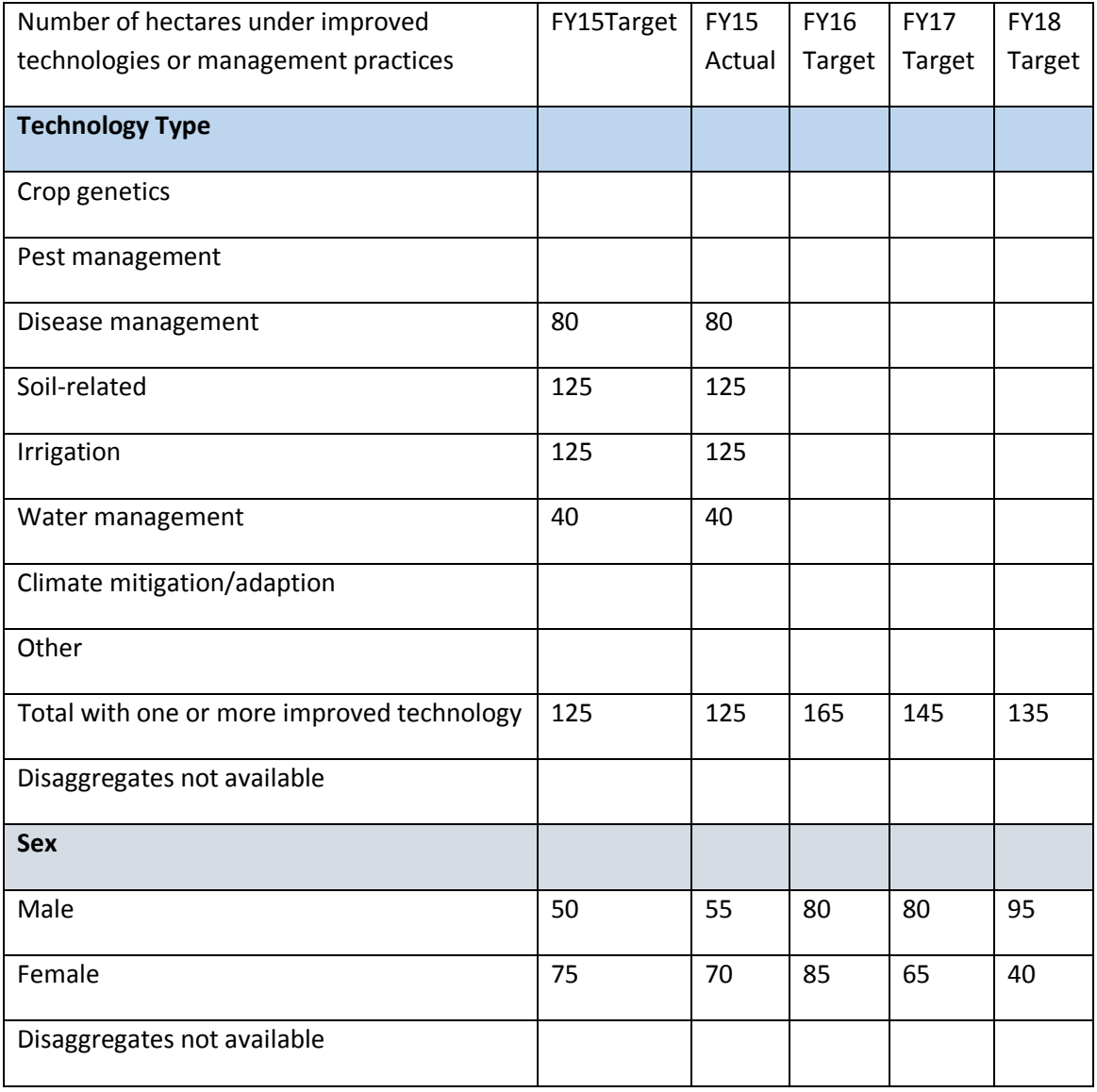

**The "Technology Type" disaggregate is unique. The only row used for the indicator calculation is "total with one or more improved technology." The individual technologies are not calculated since it is possible to have more than one technology on a single hectare.**

7. Select indicator 4.5.2-23. Enter the data below. Use the drop-down menu to enter for each commodity. Click "save."

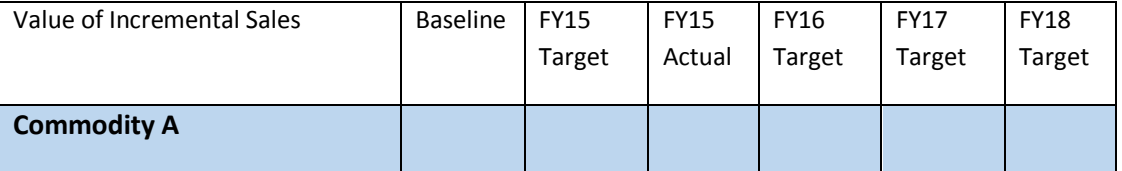

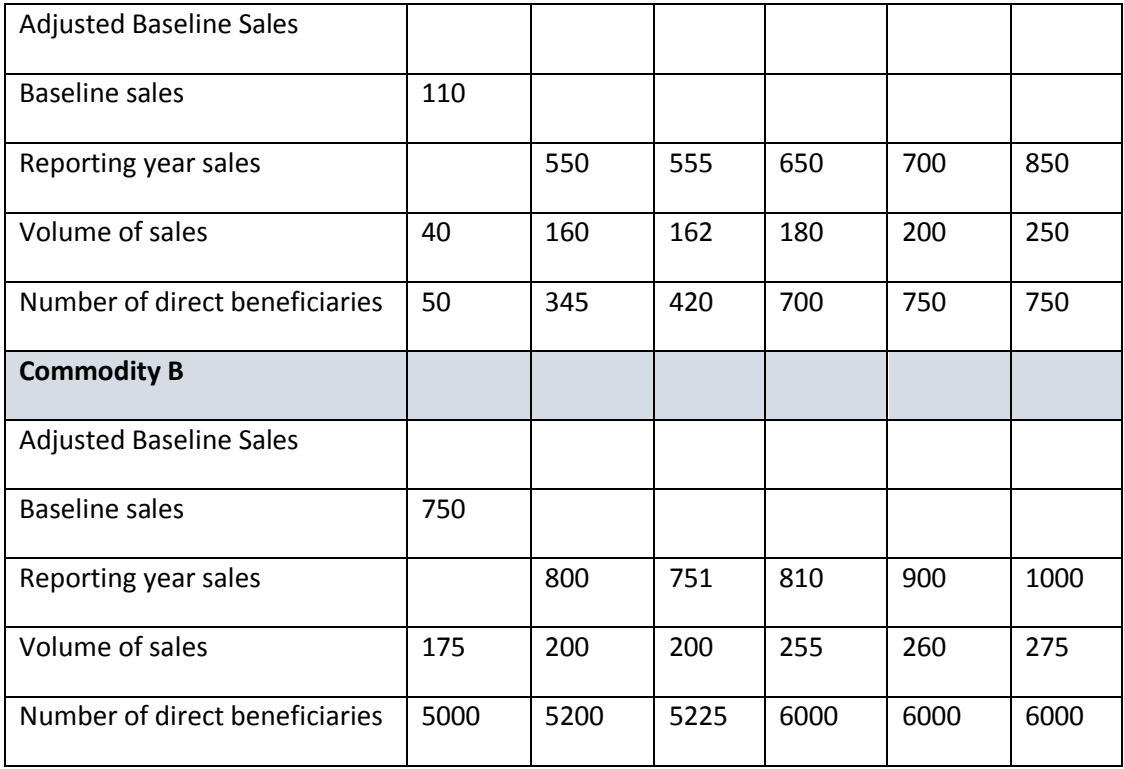

A baseline for sales and number of direct beneficiaries are required for 4.5.2-23 in order to calculate the growth in sales since the beginning of the project. A baseline without a target or actual will result in a negative value. FTFMS calculates an adjusted baseline value each year to adjust for increases or decreases in the number of beneficiaries.

#### Example of data entry form:

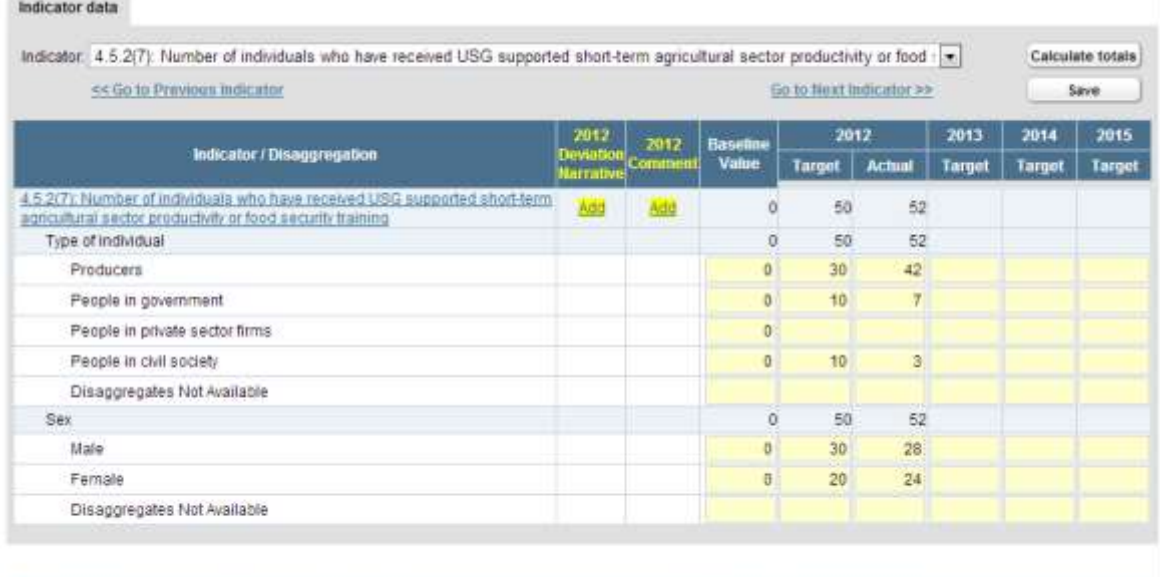

First name Last name Comment date

**Implementing Mechanism Con** 

Add comment about this mechanism (not about an indicator)

### **Submitting/Approving Data**

IM users: Once data entry is complete, please submit your IM data to the OU. Select "submit to OU" in the "submit/approve data" bar near the top of the screen (see page 3). Click "go." The data are now locked (read-only) to IM users. The OU will receive an e-mail notification.

OU/M&EC users: Look for submitted IMs on the "Generate Data Entry Status Report" screen, "by status" tab. Each submitted IM may now be reviewed and edited as needed. OUs then have two options in the "submit/approve data" bar.

- Send the data back to the IP
- Data approved by OU (send to BFS) this used to be called "clear/authorize." We changed it to emphasize that data submitted in FTFMS is official and OUs are responsible for the data.

### **IM Performance Narratives**

A one to two page performance narrative is required for each IM.

- 1. Go to the "Enter or View Narratives" screen.
- 2. Make sure the "performance narratives" tab is selected and click "add narrative."
- 3. Select a template.
- 4. Enter a test narrative in the text box (see next page). You may also cut/paste from Microsoft Word without losing formatting.
- 5. Click "save" and the narrative will now appear in the list of performance narratives. You may come back and edit the narrative at any time (it never locks).

IM Performance Narrative Screenshot:

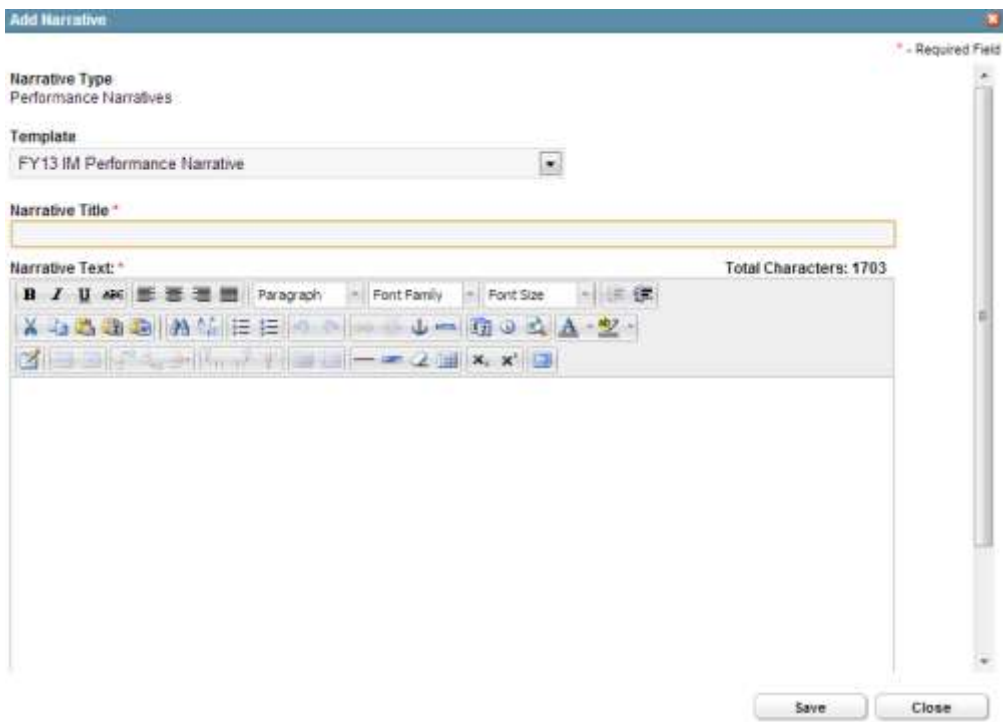

### **Generate Reports**

- 1. Go to the "Generate Data Entry Status Report" screen.
- 2. Report #1 (by IM): click on the "Export Data by IM" tab. Select an IM above. Click "Go." Click on "Export to MS Excel file."
- 3. Report #2 (PPR report): Click on the "Generate PPR Report" tab. Make sure "All" is selected in the IM menu. Click "Go." Click on "Export to MS Excel file." The PPR report is only available to OU/M&E users and aggregates the totals for the IM-level data to the OU level. This report can be used to enter OU data in the PPR. A second tab includes the data at the IM-level and shows all deviation narratives and indicator comments.
- 4. Custom reports: See screenshots in the FY14 FTFMS guidance to see options for custom reports.

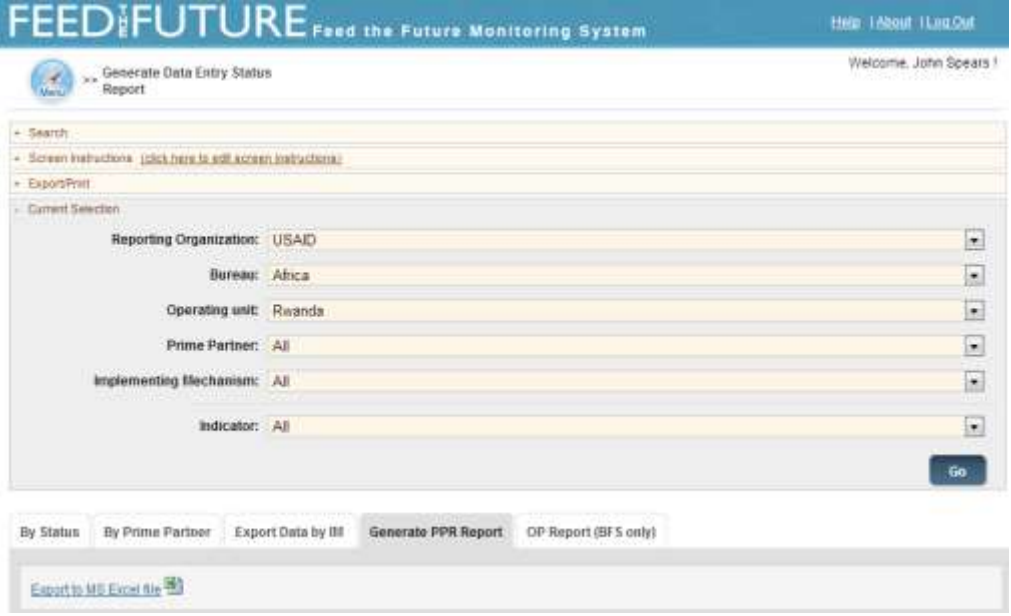

### **Passwords**

FTFMS is linked to the FACTSInfo reporting system. Strict passwords are required to maintain the link. You will be prompted to reset your password every 90 days.

1. Following the requirements, write a valid password in the box below.

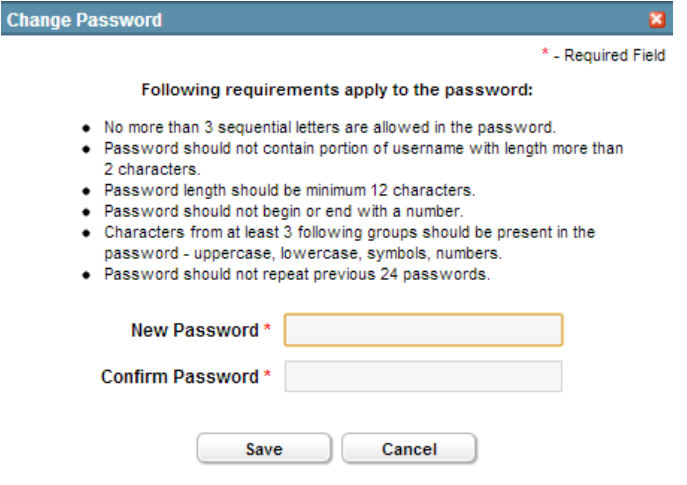